# POP **Swing gate opener** PP7124 PP7224

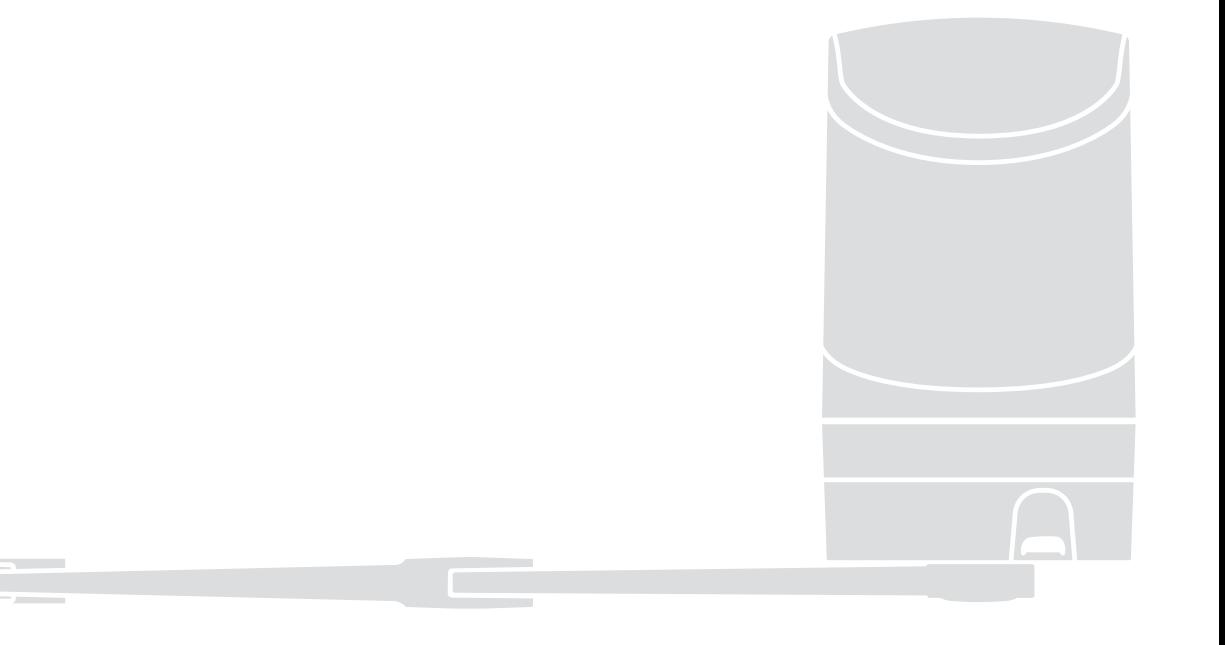

**EN - Instructions and warnings for installation and use IT - Istruzioni ed avvertenze per l'installazione e l'uso FR - Instructions et avertissements pour l'installation et l'utilisation ES - Instrucciones y advertencias para la instalación y el uso DE - Installierungs-und Gebrauchsanleitungen und Hinweise PL - Instrukcje i ostrzeżenia do instalacji i użytkowania NL - Aanwijzingen en aanbevelingen voor installatie en gebruik**

# **Nice**

 $\epsilon$ 

# **FRANÇAIS**

# Sommaire

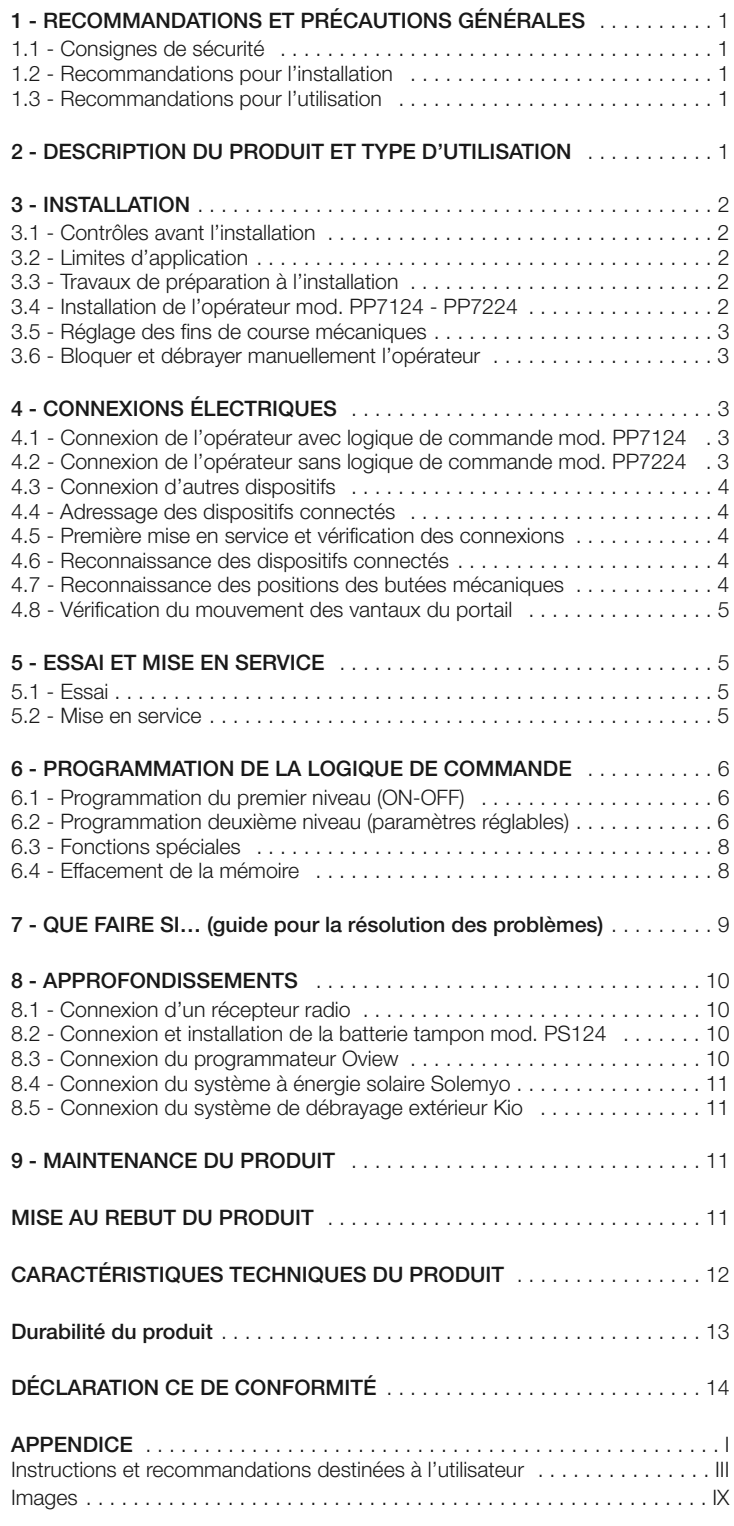

# **RECOMMANDATIONS ET PRÉCAUTIONS<br>GÉNÉRALES**

### **1.1 - Recommandations pour la sécurité**

- **ATTENTION ! Le présent manuel contient d'importantes instructions et recommandations en matière de sécurité.** Une mauvaise installation peut causer de graves blessures. Avant de commencer le travail, lire attentivement toutes les parties du manuel. En cas de doutes, interrompre l'installation et demander des précisions au service après-vente Nice.
- **ATTENTION ! Instructions importantes : conserver ce manuel pour toute intervention de maintenance et de mise en rebut du produito.**
- **ATTENTION ! Conformément à la plus récente législation européenne, la réalisation d'un vantail ou d'un portail automatique doit respecter les normes prévues par la Directive 2006/42/CE (ex 98/37/CE) (Directive Machines) et en particulier, les normes EN 12445; EN 12453; EN 12635 et EN 13241-1 qui permettent de déclarer la conformité de l'automatisation. Pour cette raison, toutes les opérations d'installation, de branchement, d'essai et de maintenance du produit doivent être confiées exclusivement à un technicien qualifié et compétent !**

### **1.2 - Recommandations pour l'installation**

- Avant de commencer l'installation, contrôler si le présent produit est adapté au type d'utilisation souhaitée (voir les "Limites d'emploi" paragraphe 3.2 et les "Caractéristiques techniques du produit"). En cas contraire, NE PAS procéder à l'installation.
- Le contenu du présent manuel se réfère à une installation type, comme celle décrite **fig. 3**.
- **Toutes les opérations d'installation et de maintenance doivent être effectuées avec l'automatisation débranchée.** Si le dispositif de déconnexion de l'alimentation n'est pas visible du lieu où est positionné l'automatisme, avant de commencer le travail accrocher sur le dispositif de déconnexion un panneau avec écrit "ATTENTION ! MAINTENANCE EN COURS".
- La centrale doit être branchée à une ligne d'alimentation électrique équipée de mise à la terre de sécurité.
- Durant l'installation manipuler avec soin le produit afin d'éviter tout écrasement, choc, chute ou contact avec des liquides de toute nature. Ne pas mettre le produit près de sources de chaleur, ni l'exposer à des flammes libres. Toutes ces actions peuvent l'endommager et créer des dysfonctionnements ou des situations de danger. Au cas où, interrompre immédiatement l'installation et s'adresser au service après-vente Nice.
- Aucune modification du produit ne peut être effectuée. Opérations non admises car celles-ci entraîneraient des dysfonctionnements. Le fabricant décline toute responsabilité pour dommages dérivant de modifications arbitraires du produit.
- Si le portail à automatiser est équipé d'un vantail pour piétons, préparer l'installation avec un système de contrôle qui désactive le fonctionnement du moteur lorsque le vantail pour piétons est ouvert.
- Le matériau de l'emballage du produit doit être éliminé conformément aux normes locales.

### **1.3 - Recommandations pour l'utilisation**

- Le produit n'est pas destiné à être utilisé par des personnes (enfants compris) dont les capacités physiques, sensorielles ou mentales sont réduites ou manquant d'expérience ou de connaissance, à moins que celles-ci n'aient pu bénéficier, à travers l'intermédiation d'une personne responsable de leur sécurité, d'une surveillance ou d'instructions concernant l'utilisation du produit.
- Les enfants se trouvant à proximité de l'automatisation doivent être surveillés ; contrôler qu'ils ne jouent pas avec cette dernière.
- Ne pas laisser les enfants jouer avec les dispositifs de commande fixes. Garder les dispositifs de commande portables (à distance) hors de la portée des enfants.

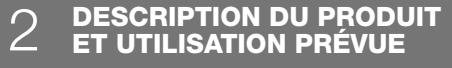

Les dispositifs qui composent le présent produit sont destinés à être utilisés pour l'automatisation de portails ou de portes battantes pour usage résidentiel et industriel. **ATTENTION ! – Toute autre utilisation que celle décrite et dans des conditions ambiantes différentes de celles indiquées dans ce guide doit être considérée comme impropre et interdite !**

La partie principale de l'automatisation est composée d'un ou de deux opérateurs électromécaniques (suivant le nombre de vantaux à automatiser) munis chacun d'un moteur en courant continu et d'un réducteur avec engrenage à dents droites. L'un des opérateurs (mod. PP7124) est équipé d'une logique de commande qui en gère le fonctionnement. La logique de commande est formée d'une carte avec un récepteur radio, pour la réception des commandes envoyées par l'émetteur. Elle est prévue pour être connectée à différents dispositifs appartenant au système Opera, au système Bluebus et au système d'alimentation par l'énergie solaire Solemyo, voir chapitre 8 -Approfondissements. Elle peut loger une batterie tampon (mod. PS124, accessoire en option) qui en cas de panne de l'énergie électrique (black-out électrique) garantit à l'automatisme l'exécution de quelques manœuvres dans les heures qui suivent.

En cas d'interruption de l'énergie électrique, il est possible de bouger les vantaux du portail en débloquant l'opérateur avec la clé fournie à cet effet, voir paragraphe 3.6. Parmi les autres accessoires disponibles, il y a les récepteurs de type embrochable « SM » (SMXI, OXI etc.) voir chapitre 8 -Approfondissements.

### **3.1 - Contrôles à effectuer avant l'installation**

Avant de procéder à l'installation, il est nécessaire de vérifier l'intégrité des composants du produit, l'adaptabilité du modèle choisi et la conformité de l'environnement destiné à l'installation :

- Contrôler que tout le matériel à utiliser soit intact et adapté à l'utilisation prévue.
- Contrôler que sur l'installation soient présents les arrêts mécaniques au sol (non fournis), aussi bien en fermeture qu'en ouverture.
- Contrôler que la structure mécanique du portail soit adaptée pour l'automatisation et conforme aux normes en vigueur sur le territoire (éventuellement se référer aux données reportées sur l'étiquette du portail). Le présent produit ne peut automatiser un portail que ci celui-ci est efficace et sûr ; en outre, il ne peut pas résoudre les défauts causés par une installation erronée du portail ou par une mauvaise maintenance.
- Contrôler que les conditions de fonctionnement des dispositifs soient compatibles avec les limites d'emploi déclarées (voir paragraphe 3.2).
- Bouger manuellement les vantaux du portail dans les deux sens et s'assurer que le mouvement se produise avec un frottement constant sur chaque point de la course (il ne doit pas y avoir de moments demandant un effort excessif ou moindre).
- Amener manuellement les vantaux du portail dans une quelconque position ; puis les laisser à l'arrêt et s'assurer qu'ils ne bougent pas.
- Contrôler que la zone de fixation de l'opérateur soit compatible avec l'encombrement de ce dernier (**fig. 1**).
- S'assurer qu'il y ait l'espace suffisant pour la rotation complète du bras sur le lieu d'installation de l'opérateur (**fig. 2**).
- S'assurer qu'il y ait l'espace suffisant pour effectuer la manœuvre manuelle de déblocage de l'opérateur près de celui-ci.
- S'assurer que les surfaces choisies pour installer les différents dispositifs soient solides et puissent garantir une fixation stable.
- S'assurer que chaque dispositif à installer soit placé dans une position protégée et à l'abri de chocs accidentels.
- Contrôler que tous les câbles électriques à utiliser correspondent au type énuméré dans le **Tableau 1**.

### **3.2 - Limites d'application**

Avant d'effectuer l'installation de l'opérateur, procéder aux vérifications suivantes : • vérifier si le vantail à motoriser rentre dans les limites des valeurs figurant sur le

- **Graphique 1**;
- largeur maximum du vantail : **2 m**;
- Poids maximum du vantail : **250 kg**;
- **•** vérifier les limites des valeurs figurant dans le tableau des « Caractéristiques techniques du produit » ;
- **•** largeur minimum de l'espace destiné à l'installation de l'opérateur : **170 mm**;
- **•** La patte de fixation du bras doit se trouver dans une zone robuste du vantail (par exemple, le cadre), pour garantir une fixation solide et sûre.

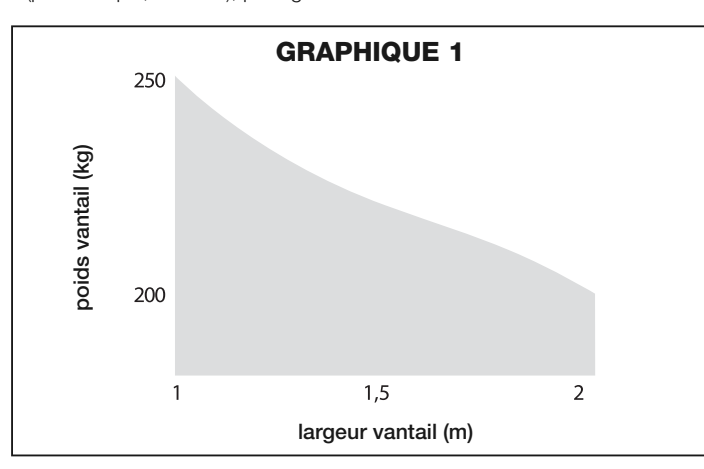

### **3.3 - Travaux de préparation à l'installation**

La **fig. 3** montre un exemple d'installation d'automatisation réalisée avec les composants **Nice** (certains composant peuvent ne pas être compris dans le kit) :

- **a** Opérateur avec logique de commande mod. PP7124
- **b** Opérateur sans logique de commande mod. PP7224
- **c** Indicateur clignotant MLBT
- **d** Paire de photocellules mod. MOFB
- **e** Clavier numérique (mod. MOTB) Lecteur à transpondeur (mod. MOMB) Sélecteur à clé (mod. MOSE)
- **f** Paire de colonnes pour photocellules
- **g** Butée mécanique en fermeture
- **h** Serrure électrique

Ces composants sont positionnés selon un schéma typique et commun. En se référant à la **fig. 3**, établir la position approximative dans laquelle chaque composant prévu dans l'installation sera installé. **Important** – Avant de procéder à l'installation, préparer les câbles électriques nécessaires en se référant à la **fig. 3a** et au « **Tableau 1 - Caractéristiques techniques des câbles électriques** ».

**Attention** – Durant la pose des gaines pour le passage des câbles électriques, tenir compte du fait qu'à cause d'éventuels dépôts d'eau dans les puits de dérivation, les gaines de raccordement peuvent créer des phénomènes de condensation à l'intérieur de la logique qui risquent d'endommager les circuits électroniques.

### **3.4 - Installation de l'opérateur mod. PP7124 - PP7224 AVERTISSEMENTS**

- **Une installation incorrecte peut causer de graves blessures aux personnes qui effectuent le travail et à celles qui utiliseront le produit.**
- **Avant de commencer l'assemblage de l'automatisme, faire les contrôles préliminaires décrits aux paragraphes 3.1 et 3.2**.
- **01.** Mesurer la distance « **B** » (**fig. 4**) ;
- **02.** Mettre le vantail dans la position d'ouverture maximum désirée et vérifier si la valeur de l'angle trouvé rentre dans les valeurs indiquées sur le **Graphique 2** ;
- **03.** Sur le **Graphique 2**, avec la distance « **B** » et l'angle de ouverture, déterminer la distance « **A** » (**fig. 4**). *Exemple : si « B » est 100 mm et l'angle désiré est de 100°, la distance « A » est d'environ 180 mm.*

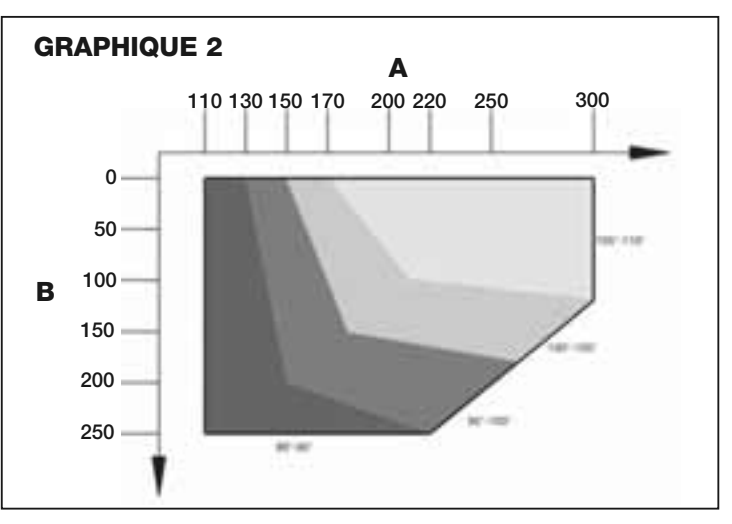

- **04.** Fixer la patte de fixation de l'opérateur au mur, en position horizontale, comme l'illustre la **fig. 5** : utiliser les chevilles, les vis et les rondelles appropriées (non fournies) ;
- **05.** Fixer le bras droit à l'opérateur, dans la position indiquée **fig. 6** : utiliser la vis fournie M8x55 avec sa rondelle ;
- **06.** Fixer l'opérateur à la patte, fixée précédemment comme illustré **fig. 7**: utiliser les vis fournies M6x100 avec leurs écrous ;
- **07.** Maintenant, fixer le bras courbe au bras droit en utilisant le pivot et la bague d'arrêt benzing (**fig. 8-1**) ; ensuite, fixer la patte de fixation du vantail du portail au bras courbe, en utilisant le pivot et la bague d'arrêt benzing (**fig. 8-2**) ;

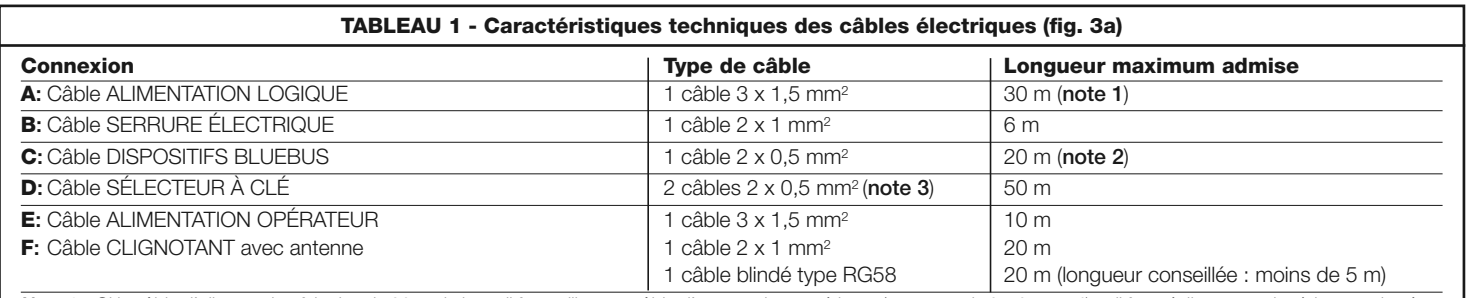

Note 1 - Si le câble d'alimentation fait plus de 30 m de long, il faut utiliser un câble d'une section supérieure (par exemple 3 x 2,5 mm<sup>2</sup>) et il faut réaliser une mise à la terre de sécu*rité à proximité de l'automatisme.*

*Note 2 – Si le câble Bluebus fait plus de 20 m de long, jusqu'à un maximum de 40 mm, il faut utiliser un câble d'une section supérieure (2 x 1 mm2). Note 3 – Ces deux câbles peuvent être remplacés par un unique câble 4 x 0,5 mm2.*

**ATTENTION ! – Les câbles utilisés doivent être adaptés au type d'environnement où est effectuée l'installation.**

**FR**

- **08.** Débrayer manuellement l'opérateur (**fig. 10**), voir paragraphe 3.6 ;
- **09.** À ce point, déterminer la zone de fixation de la patte sur le vantail du portail en allongeant au maximum les bras de l'opérateur (**fig. 4**) : il est important de positionner la patte au point le plus éloigné par rapport à la position de l'opérateur ;
- **10.** Percer le vantail et fixer la patte en utilisant des vis appropriées (non fournies) ; **11.** Avant de bloquer l'opérateur, procéder au réglage du fin de course mécanique d'ouverture (paragraphe 3.5).

### **3.5 - Réglage du fin de course mécanique d'ouverture**

- **01.** Porter manuellement le vantail du portail dans la position d'ouverture maximum ;
- **02.** Positionner le fin de course mécanique comme illustré **fig. 9-1** et le fixer avec les 2 vis (M6x20) fournies ;
- **03.** Dévisser la vis qui fixe le bras droit à l'opérateur et appliquer le couvercle de protection (**fig. 9-2**) ; revisser ensuite la vite et la rondelle ;
- **04.** Positionner le vantail à environ mi-course et bloquer manuellement l'opérateur (paragraphe 3.6).

### **3.6 - Débrayer et bloquer manuellement l'opérateur**

L'opérateur est muni d'un système de débrayage mécanique qui permet d'ouvrir et de fermer manuellement le portail.

Ces opérations manuelles doivent être effectuées en cas de manque de courant électrique ou d'anomalies de fonctionnement ou dans les phases d'installation.

### **Débrayer** (**fig. 10-1**) :

- **01.** Soulever la protection de la serrure ;
- **02.** Tourner la clé de 90° dans le sens des aiguilles d'une montre ;
- **03.** Il est alors possible de bouger manuellement le vantail dans la position désirée.

### **Bloquer** (**fig. 10-2**) :

**01.** Tourner la clé de 90° dans le sens inverse des aiguilles d'une montre et retirer la clé ;

**02.** Remettre en place la protection de la serrure.

# 4 **BRANCHEMENTS ÉLECTRIQUES**

La connexion électrique entre les différents dispositifs (photocellules, claviers numériques, lecteurs de cartes à transpondeur, etc.) présents dans l'installation et la logique de commande, doit être effectuée à travers le système « Bluebus » de Nice.

### **Description des connexions électriques (fig. 11)**

**ANTENNE** entrée pour l'antenne d'un récepteur radio

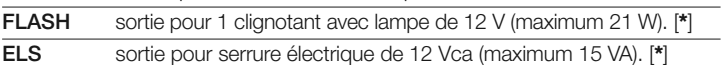

- **BLUEBUS** entrée pour dispositifs compatibles (MOFB, MOFOB, MOB et MOTB) ; connexion des dispositifs en parallèle à l'aide de 2 conducteurs dans lesquels passent aussi bien l'alimentation électrique que les signaux de communication ; aucune polarité à respecter. La connexion électrique à utiliser est de type parallèle et n'a besoin de respecter aucune polarité. Durant la phase de reconnaissance, chaque dispositif connecté à la logique de commande sera reconnu individuellement par cette dernière, grâce à un code univoque. Chaque fois qu'un dispositif sera ajouté ou éliminé, il sera nécessaire d'effectuer la reconnaissance de celui-ci par la logique (voir paragraphe 4.6).
- **STOP** entrée pour dispositifs dont l'intervention provoque l'arrêt immédiat de la manœuvre en cours, suivi d'une brève inversion ; possibilité de connecter des contacts de type NO, NF ou des dispositifs avec sortie à résistance constante 8,2 kΩ (bords sensibles). Tout dispositif connecté à cette entrée est reconnu individuellement par la logique durant la phase de reconnaissance (paragraphe 3.4) ; dans cette phase, si la logique détecte une variation quelconque par rapport à l'état appris, elle provoque un STOP. Il est possible de connecter à cette entrée un ou plusieurs dispositifs même différents les uns des autres :

– connecter en parallèle plusieurs dispositifs NO, sans limites de quantité ;

– brancher en série plusieurs dispositifs NF, sans limites de quantité ; – connecter en parallèle 2 dispositifs avec sortie à résistance constante 8,2 kΩ. S'il y a plus de 2 dispositifs, il faut les connecter en cascade avec 1 seule résistance terminale de 8,2 kΩ ;

- connecter en parallèle 2 dispositifs NO et NF, en mettant en série au contact NF une résistance de 8,2 kΩ (cela rend possible aussi la combinaison entre 3 dispositifs NO - NF et 8,2 kΩ)

- **P.P.** entrée pour dispositifs de commande dont l'intervention provoque la manœuvre en mode Pas à pas ; possibilité de connecter des contacts de type NO
- **OPEN** entrée pour dispositifs de commande qui en intervenant, provoquent la manœuvre d'ouverture partielle1 ; possibilité de connecter des contacts de type NO
- **M** sortie pour opérateur sans logique de commande (PP7224)

[**\***] Les sorties FLASH, ELS peuvent être programmées avec d'autres fonctions (voir « TABLEAU 5 - Fonctions 1er niveau » ; ou par programmateur Oview, voir paragraphe 8.3).

### **4.1 - Connexion de l'opérateur avec logique de commande mod. PP7124**

**Attention ! – Effectuer les connexions électriques uniquement après avoir installé l'opérateur.**

### **RECOMMANDATIONS !**

**– Les opérations de branchement doivent être effectuées exclusivement par du personnel qualifié.**

### **– Toutes les connexions électriques doivent être effectuées en l'absence d'alimentation de secteur et avec la batterie tampon déconnectée si elle est présente dans l'installation.**

**–** Sur la ligne électrique d'alimentation, il faut prévoir un dispositif assurant la déconnexion complète de l'automatisation par rapport au secteur. Le dispositif doit avoir une distance d'ouverture entre les contacts permettant une déconnexion complète dans les conditions prévues par la catégorie de surtension III, conformément aux règles d'installation.

**01.** Ouvrir le couvercle de l'opérateur (**fig. 12**) ;

- **02.** Passer le câble d'alimentation et les autres câbles électriques à travers le trou présent sur la partie inférieure de l'opérateur ;
- **03.** Connecter en premier le câble d'alimentation : dévisser le presse-étoupe et connecter le câble d'alimentation comme indiqué **fig. 13** ; bloquer ensuite le câble avec le presse-étoupe :
- **04.** Maintenant, connecter le câble qui alimente le moteur sans logique (PP7224) comme indiqué sur le détail « A » de la **fig. 11** ;
- **05.** Pour finir, connecter les câbles des différents dispositifs présents en faisant référence à la **fig. 11** et au paragraphe 4.3. *Note – Pour faciliter les connexions des câbles, on peut extraire les bornes de leur logement ;*
- **06.** Identifier dans le **Tableau 2** la typologie correspondant à l'installation à programmer et si nécessaire, sur la logique, programmer le sélecteur **JA** et le cavalier **JB** comme indiqué ;
- **07.** Refermer le couvercle de l'opérateur.

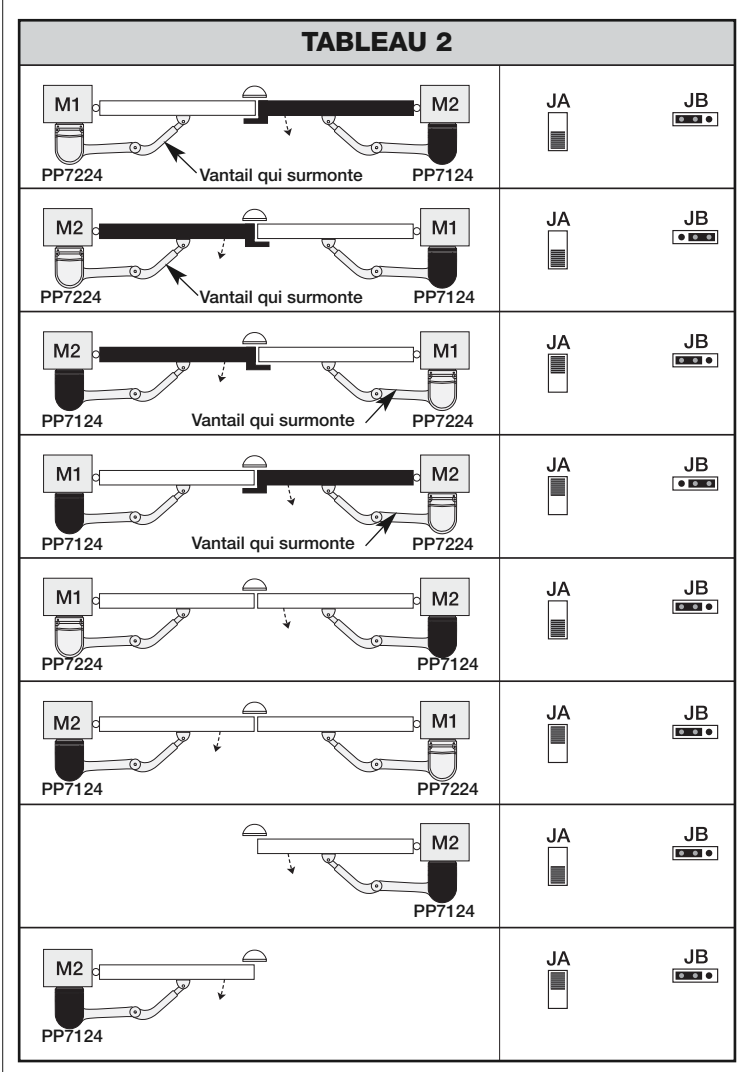

### **4.2 - Connexion de l'opérateur sans logique de commande mod. PP7224**

**01.** Ouvrir le couvercle (**fig. 12**) ;

- **02.** Passer le câble du moteur à travers le trou présent sur la partie inférieure de l'opérateur ;
- **03.** Connecter en premier le câble d'alimentation : dévisser le presse-étoupe et connecter les fils comme indiqué **fig. 14**, en respectant les symboles sur l'étiquette ; bloquer ensuite le câble avec le presse-étoupe ;
- **04.** Refermer le couvercle de l'opérateur.

### **4.3 - Connexion d'autres dispositifs**

S'il faut alimenter d'autres dispositifs prévus dans l'installation, par exemple un lecteur de cartes à transpondeur ou l'éclairage du sélecteur à clé, il est possible de connecter ces dispositifs à la logique de commande sur les bornes « P.P. (positif) » et « STOP (négatif) » (**fig. 11**). La tension d'alimentation est de 24 Vcc  $(-30 % ÷ +50 %)$  avec courant maximum disponible de 200 mA.

**NotE** – La tension disponible aux bornes « P.P. » et « STOP » reste présente même quand la fonction « Stand By » est activée sur la carte.

### **4.4 - Adressage des dispositifs connectés**

Pour permettre à la logique de reconnaître les dispositifs connectés au système Bluebus, il faut effectuer l'adressage de ces derniers. Cette opération doit être effectuée en positionnant correctement le cavalier présent dans chaque dispositif , voir le guide d'instructions de chaque dispositif : voir **fig. A** et **Tableau 3**. Pour effectuer l'adressage d'autres dispositifs, consulter les guides d'instructions respectifs. À la fin de la procédure d'installation ou après l'enlèvement de photocellules ou d'autres dispositifs, il faut effectuer la procédure de reconnaissance de ces derniers ; voir le paragraphe 4.6.

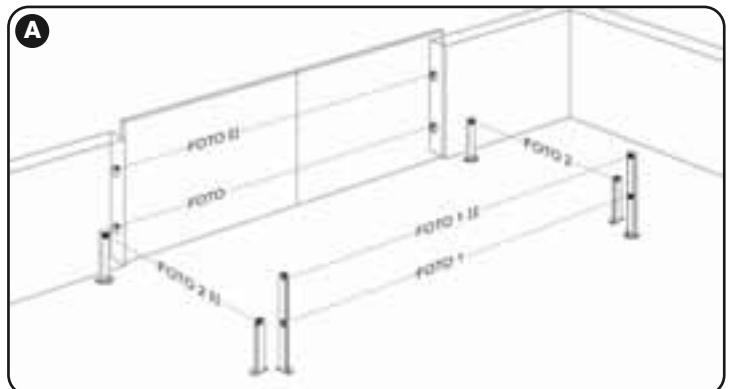

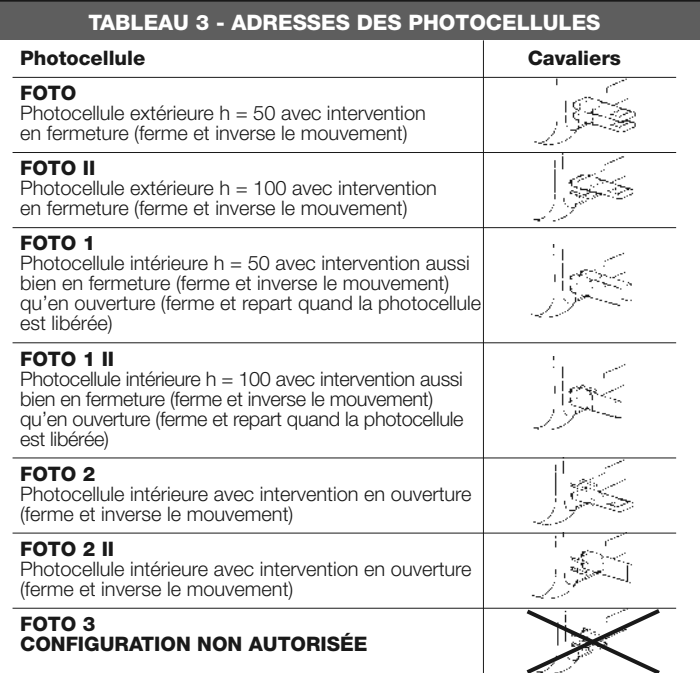

### **4.5 - Première mise en service et vérification des connexions**

Après avoir alimenté électriquement la logique de commande, effectuer les contrôles suivants :

- **•** au bout de quelques secondes, vérifier que la led « Bluebus » (**fig. 15**) clignote régulièrement à la fréquence d'1 clignotement à la seconde ;
- **•** vérifier que les leds des photocellules (**fig. 15**), tant TX que RX, émettent des clignotements. Le type de clignotement émis, dans cette phase, n'est pas significatif ;
- **•** vérifier que le clignotant connecté à la sortie FLASH est éteint.

Si les contrôles ne donnent pas le résultat indiqué, il faut couper l'alimentation électrique de la logique et contrôler les différentes connexions électriques précédemment effectuées.

### **4.6 - Reconnaissance des dispositifs connectés**

Après avoir effectué la première mise sous tension, il faut faire reconnaître par la logi que de commande les dispositifs connectés aux entrées « **Bluebus**» et « **Stop** ». **ATTENTION ! – La phase de reconnaissance doit être effectuée même si**

**aucun dispositif n'est connecté à la logique de commande.** La logique de commande est en mesure de reconnaître individuellement les différents dispositifs connectés grâce à la procédure de reconnaissance et de détecter les éventuelles anomalies présentes. C'est aussi la raison pour laquelle il faut procéder à la reconnaissance des dispositifs à chaque ajout ou retrait de l'un d'eux. Les leds « **L1**» et « **L2** » présentes sur la logique (**fig. 15**), émettent des clignotements lents pour indiquer qu'il faut effectuer la reconnaissance :

- **01.** Presser et maintenir enfoncées les touches « » et « **Set** » (**fig. 15**).
- **02.** Relâcher les touches quand les leds « L1 » et « L2 » commencent à clignoter très rapidement (au bout d'environ 3 s).
- **03.** Attendre quelques secondes que la logique termine la reconnaissance des dispositifs.
- **04.** À la fin de cette phase la led « Stop » doit être allumée et les leds « L1 » et « L2 » doivent s'éteindre (les leds « L3 » et « L4 » pourraient commencer à clignoter).

### **4.7 - Reconnaissance des positions des butées mécaniques**

Après la reconnaissance des dispositifs connectés (paragraphe 4.6), il faut procéder à la reconnaissance des positions des butées mécaniques (ouverture maximum et fermeture maximum). Cette procédure peut être exécutée en trois modalités : **automatique, manuelle et mixte**.

En mode automatique, la logique effectue la reconnaissance des butées mécaniques et calcule les décalages les plus appropriés pour les vantaux (SA et SC, **fig. B**).

En mode manuel, les six positions montrées **fig. B** sont programmées une par une en positionnant les vantaux aux endroits désirés. La position à programmer est identifiable grâce au clignotement de l'une des 6 leds (L1...L6), voir **Tableau 4**.

Dans le mode mixte, il est possible d'effectuer la procédure automatique puis, avec la procédure manuelle, de modifier une ou plusieurs positions à l'exception des positions « **0** » et « **1** » (**fig. B**) qui coïncident avec les positions des butées mécaniques.

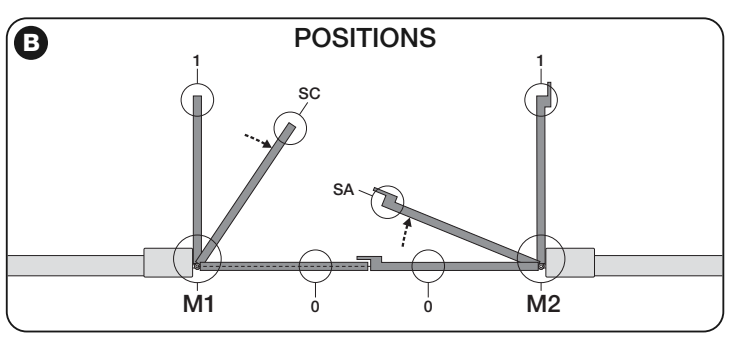

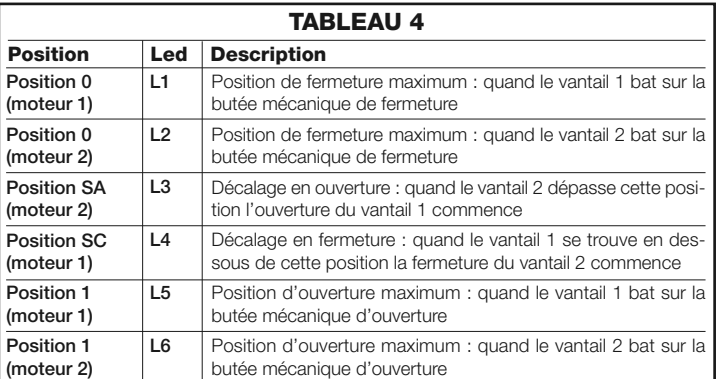

### **4.7.1 - Reconnaissance en mode automatique**

**01.** Presser et maintenir enfoncées simultanément les touches « Set » et «  $\blacktriangleright$  »; **02.** Relâcher les touches quand les leds « **L3** » et « **L4** » commencent à cli-

- gnoter très rapidement (au bout d'environ 3 s) ;
- **03.** Vérifier que l'automatisme effectue les séquences de manœuvres suivantes :
	- **a -** Fermeture lente de l'opérateur M1 jusqu'à la butée mécanique
	- **b -** Fermeture lente de l'opérateur M2 jusqu'à la butée mécanique
	- **c** Ouverture lente de l'opérateur M2 et de l'opérateur M1 jusqu'à la butée mécanique
	- **d** Fermeture rapide des opérateurs M1 et M2

### *Avertissements :*

- *Si la première manœuvre effectuée par un ou par les deux vantaux n'est pas* une fermeture, presser la touche "◀" ou "▶" pour arrêter la phase de recon*naissance ; contrôler ensuite la position du sélecteur JA et du cavalier JB (voir Tableau 2) ou vérifier la polarité de la connexion du moteur sans logique (PP7224).*
- *Si la première manœuvre de fermeture n'est pas commandée par M1, presser la touche* « ◀ » *ou* « ▶ » *pour arrêter la phase de reconnaissance : contrôler ensuite la position du sélecteur JA et du cavalier JB, voir Tableau 2 ;*
- **04.** À la fin de la manœuvre de fermeture des 2 moteurs (**d**), les leds « **L3** » et « **L4** » s'éteignent en indiquant que la procédure a été exécutée correctement.

### *Avertissements :*

- *Si durant la procédure de reconnaissance automatique, il y a intervention des photocellules ou d'un dispositif connecté à l'entrée « stop », la procédure s'interrompt et la led L1 commence à clignoter. Pour réactiver la reconnaissance, il faut reprendre la procédure à partir du point 01;*
- *La procédure de reconnaissance automatique peut être effectuée de nouveau à tout moment, même après avoir effectué l'installation ; par exemple, après la variation de la position des butées mécaniques.*

### **4.7.2 - Reconnaissance en mode manuel Attention !** – **À partir du point 03 :**

- pour se déplacer de la led L1 à L6, il faut exercer une brève pression sur la touche  $\blacktriangleleft$  ou  $\blacktriangleright$  (la led clignote, en indiquant la position actuelle) ;
- pour faire bouger le moteur dans un sens ou dans l'autre, il faut exercer une pression continue de la touche  $\blacktriangleleft$  ou  $\blacktriangleright$ .
- **01.** Presser et maintenir enfoncées simultanément les touches « Set » et «  $\blacktriangleright$ » ;
- **02.** Relâcher les touches quand la led « **L1** » commence à clignoter (au bout d'environ 1 s); **Note** – Passées 3 secondes, si les touches « Set » et «  $\blacktriangleright$  » ne sont pas relâchées, la procédure d'« *apprentissage automatique » s'active à la place de la procédure manuelle.*

# **03.** • la led **L1** clignote : **position 0 de M1**

Pour commander et porter le moteur 1 dans la **position 0** (**fig. B**) : presser et maintenir enfoncée la touche «  $\blacktriangleleft$  » ou «  $\blacktriangleright$  ». Quand la position est atteinte, relâcher la touche pour arrêter la manœuvre. Pour mémoriser la position, presser et maintenir enfoncée la touche « **Set** » pendant au moins 3 s puis la relâcher (au bout de 2 s la led L1 reste allumée et quand on relâche la touche « Set » la led L2 commence à clignoter).

### • la led **L2** clignote : **position 0 de M2**

Pour commander et porter le moteur 2 dans la **position 0** (**fig. B**) : presser et maintenir enfoncée la touche «  $\blacktriangleleft$  » ou «  $\blacktriangleright$  ». Quand la position est atteinte, relâcher la touche pour arrêter la manœuvre. Pour mémoriser la position, presser et maintenir enfoncée la touche « **Set** » pendant au moins 3 s puis la relâcher (au bout de 2 s la led L2 reste allumée et quand on relâche la touche « Set » la led L3 commence à clignoter).

### • la led **L3** clignote : **position SA de M2**

Pour commander et porter le moteur 2 dans la **position SA** (**fig. B**) : presser et maintenir enfoncée la touche «  $\blacktriangleleft$  » ou «  $\blacktriangleright$  ». Quand la position est atteinte, relâcher la touche pour arrêter la manœuvre. Pour mémoriser la position, presser et maintenir enfoncée la touche « **Set** » pendant au moins 3 s puis la relâcher (au bout de 2 s la led L3 reste allumée et quand on relâche la touche « Set » la led L4 commence à clignoter).

# • la led **L4** clignote : **position SC de M1**

Pour commander et porter le moteur 1 dans la **position SC** (**fig. B**) : presser et maintenir enfoncée la touche «  $\blacktriangleleft$  » ou «  $\blacktriangleright$  ». Quand la position est atteinte, relâcher la touche pour arrêter la manœuvre. Pour mémoriser la position, presser et maintenir enfoncée la touche « **Set** » pendant au moins 3 s puis la relâcher (au bout de 2 s la led L4 reste allumée et quand on relâche la touche « Set » la led L5 commence à clignoter);

• la led **L5** clignote : **position 1 de M1**

Pour commander et porter le moteur 1 dans la **position 1** (**fig. B** ): presser et maintenir enfoncée la touche «  $\blacktriangleleft$  » ou «  $\blacktriangleright$  ». Quand la position est atteinte, relâcher la touche pour arrêter la manœuvre. Pour mémoriser la position, presser et maintenir enfoncée la touche « **Set** » pendant au moins 3 s puis la relâcher (au bout de 2 s la led L5 reste allumée et quand on relâche la touche « Set » la led L6 commence à clignoter).

### • la led **L6** clignote : **position 1 de M2**

Pour commander et porter le moteur 2 dans la **position 1** (**fig. B**) : presser et maintenir enfoncée la touche «  $\blacktriangleleft$  » ou «  $\blacktriangleright$  ». Quand la position est atteinte, relâcher la touche pour arrêter la manœuvre. Pour mémoriser la position, presser et maintenir enfoncée la touche « **Set** » pendant au moins 3 s puis la relâcher pour sortir de la programmation (au bout de 2 s la led L6 reste allumée jusqu'à ce qu'on relâche la touche « Set »).

**Note – Programmation manuelle d'une installation avec un seul opérateur :** procéder comme décrit au début de ce paragraphe à partir de la phase 01. **À la phase 03** procéder comme suit :

- **programmer les positions relatives aux leds L1 (0 de M1) et L5 (1 de M1) de la façon suivante** : maintenir enfoncée la touche « Set » pendant au moins 3 s puis la relâcher (au bout de 2 s la led reste allumée et quand on relâche la touche « Set » la led successive commence à clignoter).
- **ne pas programmer les positions relatives aux leds L3 (SA de M2) L4 (SC de M1)** : pour se déplacer rapidement entre les positions presser brièvement la touche « $\blacktriangleleft$  » ou « $\blacktriangleright$  ».

# **4.7.3 - Reconnaissance en mode mixte**

Effectuer cette procédure après l'exécution de l'apprentissage en mode automatique :

- **01.** Presser et maintenir enfoncées simultanément les touches « Set » et «  $\triangleright$  »;
- **02.** Relâcher les touches quand la led « **L1**» commence à clignoter (au bout d'environ 1 s); **Note** – Passées 3 secondes, si les touches « **Set** » et «  $\triangleright$  » ne sont *pas relâchées, la procédure d'« apprendimento automatico » s'active à la place de la procédure manuelle.*
- **03.** Avec une brève pression de la touche «  $\blacktriangleleft$  » ou «  $\blacktriangleright$  » déplacer la led clignotante (L1…L6) sur la position que l'on souhaite programmer et procéder pour chaque position, comme décrit au point 03 de la reconnaissance en mode manuel (paragraphe 4.7.2).

Répéter cette dernière opération pour toutes les autres positions que l'on souhaite modifier.

Pour terminer la reconnaissance manuelle, presser plusieurs fois la touche « $\blacktriangleright$  », de manière à porter la led qui clignote au-delà de L6.

# **4.8 - Vérification du mouvement des vantaux du portail**

À la fin de la phase de reconnaissance, il est conseillé de faire effectuer à la logique quelques manœuvres d'ouverture et de fermeture, de manière à vérifier le mouvement correct du portail, les éventuels défauts de montage et de réglage.

**01.** Presser la touche « **Open** » et vérifier que durant la manœuvre d'ouverture

on a bien la phase d'accélération, la phase à vitesse constante et la phase de ralentissement. Vérifier le décalage correct des vantaux en ouverture. À la fin, les vantaux doivent être parfaitement ouverts sur la butée mécanique d'ouverture ;

- **02.** Presser la touche « **Close** » et vérifier que durant la manœuvre de fermeture on a bien la phase d'accélération, la phase à vitesse constante et la phase de ralentissement. Vérifier le décalage correct des vantaux en fermeture. À la fin, les vantaux doivent être parfaitement fermés sur la butée mécanique de fermeture ;
- **03.** Vérifier, durant les manœuvres, que le clignotant effectue des clignotements réguliers de 0,5 seconde.

# 5 **ESSAI ET MISE EN SERVICE**

Celles-ci sont les phases les plus importantes de la réalisation de l'automatisation, afin de garantir la sécurité maximale de l'installation. L'essai peut également être utilisé pour vérifier périodiquement les dispositifs qui composent l'automatisation. Les phases d'essai et de mise en service de l'automatisation doivent être effectuées par un personnel qualifié et expert qui devra établir les essais nécessaires pour vérifier les solutions adoptées par rapport aux risques présents et contrôler le respect de ce qui est prévu par les lois, normes et règlements : en particulier, de toutes les caractéristiques requises par la norme EN 12445 qui établit les méthodes d'essai pour le contrôle des automatismes pour portails.

Les dispositifs supplémentaires doivent être soumis à un essai spécifique, aussi bien pour ce qui concerne la fonctionnalité que pour ce qui concerne leur correcte interaction avec POP ; se référer aux manuels d'instructions de chaque dispositif.

# **5.1 - Essai**

La séquence d'opérations à effectuer pour l'essai se réfère à une installation typique (**fig. 3**):

- **1** Vérifier que tout ce qui est prévu dans le chapitre « Recommandations pour l'installation » est rigoureusement respecté.
- **2** Débloquer manuellement les opérateurs et contrôler que en agissant sur le vantail, au point prévu pour la manœuvre manuelle, il soit possible de déplacer les vantaux en ouverture et en fermeture avec une force inférieure à 390 N.
- **3** Bloquer les opérateurs (voir chapitre 3.6).
- **4** En utilisant les dispositifs de commande (émetteur, bouton de commande, sélecteur à clé, etc.), effectuer des essais d'Ouverture, Fermeture et Arrêt du portail, en veillant à ce que le mouvement des vantaux corresponde à ce qui est prévu. Il convient d'effectuer différents essais afin d'évaluer le mouvement des vantaux et de contrôler d'éventuels défauts de montage, de réglage ou la présence de points de frottement particuliers.
- **5** Verificare uno ad uno il corretto funzionamento di tutti dispositivi di ausilio alla sicurezza presenti nell'impianto (fotocellule, bordi sensibili ecc.). Quando un dispositivo interviene il led "BLUEBUS", presente sulla centrale, emette 2 lampeggi più veloci come conferma dell'avvenuto riconoscimento.
- **6** Si les situations dangereuses provoquées par le mouvement des vantaux ont été prévenues moyennant la limitation de la force d'impact, mesurer la force selon ce qui est prévu par la norme EN 12445 et éventuellement si le contrôle de la "force opérateur" est utilisé comme aide au système pour la réduction de la force d'impact, essayer et enfin trouver le réglage fournissant les meilleurs résultats.
- **7** Fissare in modo permanente, in una zona adiacente all'automazione, un'etichetta che descrive come sbloccare manualmente il motoriduttore.

# **5.2 - Mise en service**

### **La mise en service ne peut avoir lieu qu'après avoir effectué de manière positive toutes les phases d'essai.**

- **1** Préparer le dossier technique de l'automatisation, celui-ci devra comprendre les documents suivants : un dessin général de l'automatisation, le schéma des branchements électriques effectués, l'analyse des risques présents et les relatives solutions adoptées, la déclaration de conformité du fabricant de tous les dispositifs utilisés et la déclaration de conformité remplie par l'installateur.
- **2** Accrocher sur le portail une plaquette contenant au moins les données suivantes : type d'automatisation, nom et adresse du fabricant (responsable de la "mise en service"), numéro de fabrication, année de fabrication et marque "CE".
- **3** Remplir et fournir au propriétaire de l'automatisation la déclaration de conformité de l'automatisation.
- **4** Remplir et fournir au propriétaire de l'automatisation le *"Manuel d'utilisation"* de l'automatisation.
- **5** Remplir et fournir au propriétaire de l'automatisation le "**Plan de maintenance**" qui comprend les prescriptions concernant la maintenance de tous les dispositifs de l'automatisation.
- **6** Avant de mettre en service l'automatisation, informer de manière adéquate le propriétaire sur les dangers et les risques résiduels encore présents. Pour toute la documentation citée, Nice à travers son propre service d'assistance technique met à disposition : manuels d'instructions, guides et fiches pré-remplies. Voir aussi sur : www.nice-service.com

# **PROGRAMMATION DE LA CENTRALE<br>DE COMMANDE**

Sur la logique se trouvent 3 touches OPEN (4), STOP (SET), CLOSE ( $\blacktriangleright$ ) qui peuvent être utilisées aussi bien pour commander la logique durant les phases d'essai que pour la programmation des fonctions disponibles.

Les fonctions programmables disponibles sont disposées sur 2 niveaux et leur état de fonctionnement est signalé par les 8 leds (**L1**...**L8**) présentes sur la logique ( led allumée = fonction active ; led éteinte = fonction inactive).

### **Utiliser les touches de programmation :**

**OPEN** (<): - touche pour commander l'ouverture du portail ; - touche de sélection en phase de programmation.

**STOP/SET**: touche pour arrêter une manœuvre ; si elle est pressée pendant plus de 5 secondes, elle permet d'entrer dans la phase de programmation. **CLOSE** ( $\blacktriangleright$ ): – touche pour commander la fermeture du portail ; – touche de sélection en phase de programmation.

### **6.1 - Programmation du premier niveau (ON-OFF)**

Toutes les fonctions du premier niveau sont programmées en usine sur « **OFF** » et peuvent être modifiées à tout moment. Pour vérifier les différentes fonctions voir **Tableau 5**. Pour la procédure de programmation voir **Tableau 6**.

**IMPORTANT** – La procédure de programmation présente un temps maximum de 10 secondes entre la pression d'une touche et l'autre. Une fois ce temps écoulé, la procédure prend fin automatiquement en mémorisant les modifications faites jusqu'à ce moment-là.

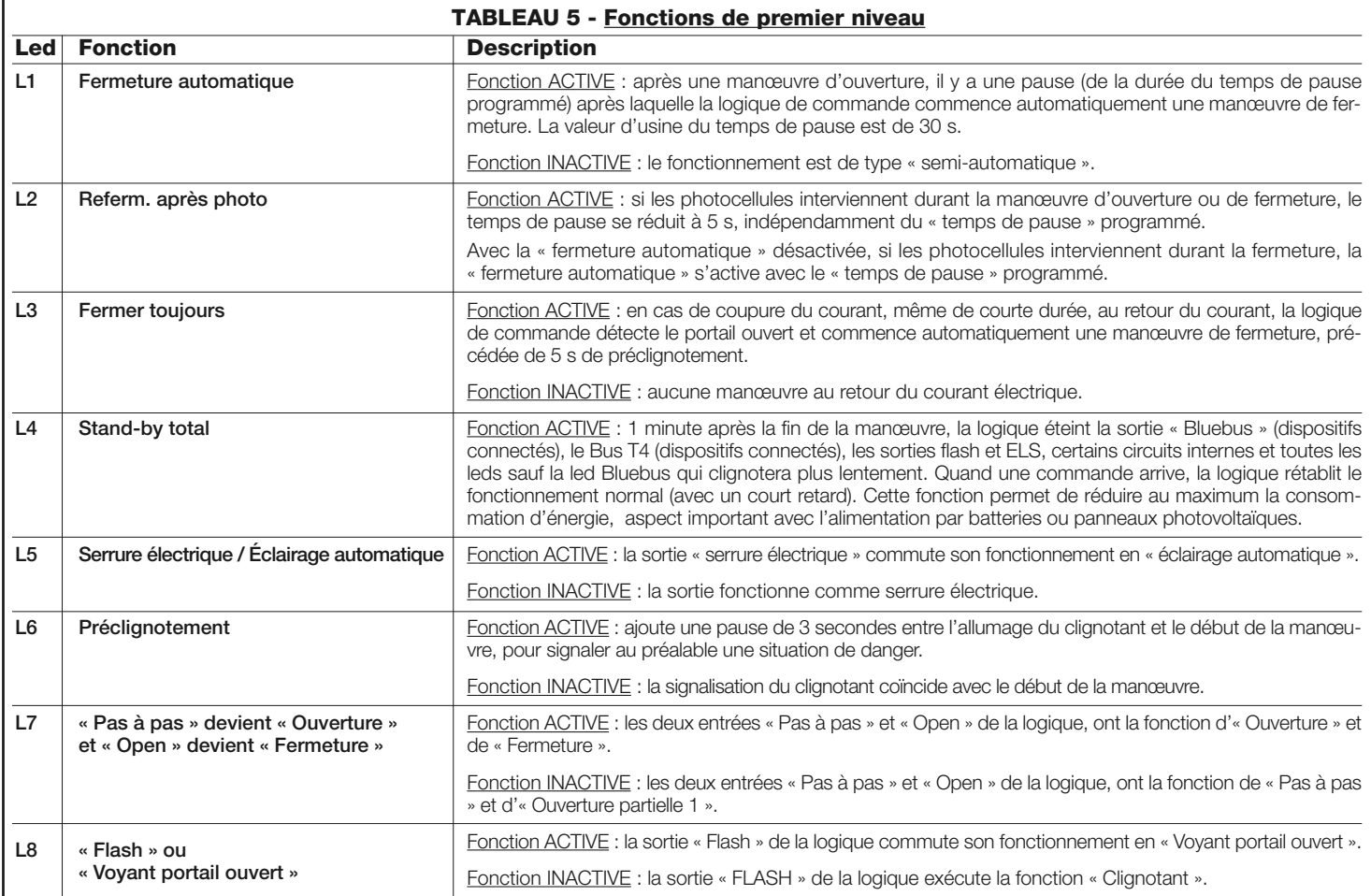

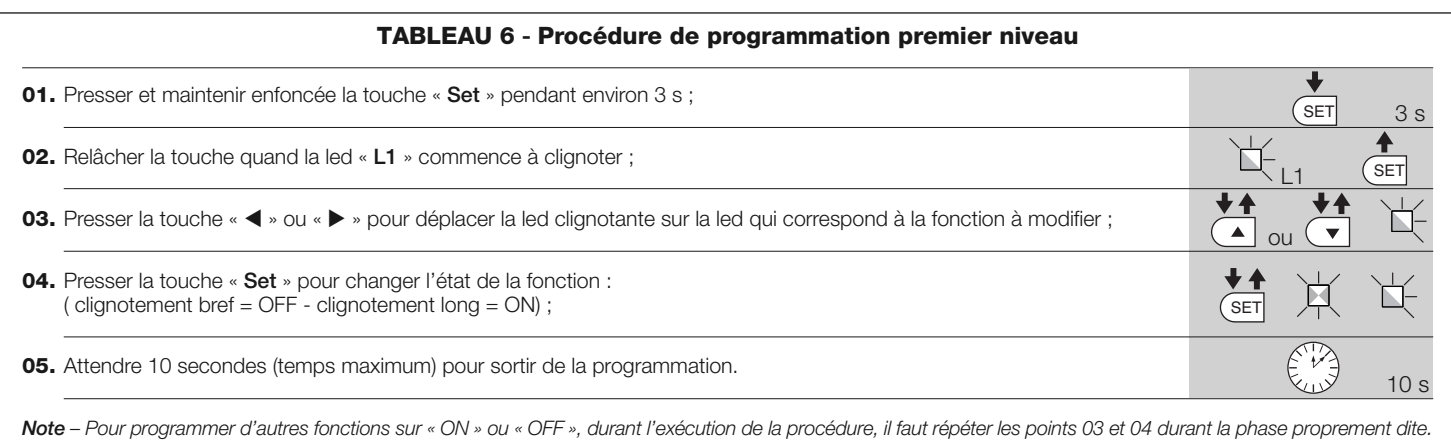

### **6.2 - Programmation deuxième niveau (paramètres réglables)**

Tous les paramètres du deuxième niveau sont programmés en usine comme indiqué en **gris** dans le **Tableau 7** et peuvent être modifiés à tout moment, en procédant comme décrit dans le **Tableau 8**.

Les paramètres sont réglables sur une échelle de valeurs de 1 à 8 ; pour vérifier la valeur correspondant à chaque led voir **Tableau 10**. **IMPORTANT** – La pro-

**6** – Français

cédure de programmation présente un temps maximum de 10 secondes entre la pression d'une touche et l'autre. Une fois ce temps écoulé, la procédure prend fin automatiquement en mémorisant les modifications faites jusqu'à ce moment-là.

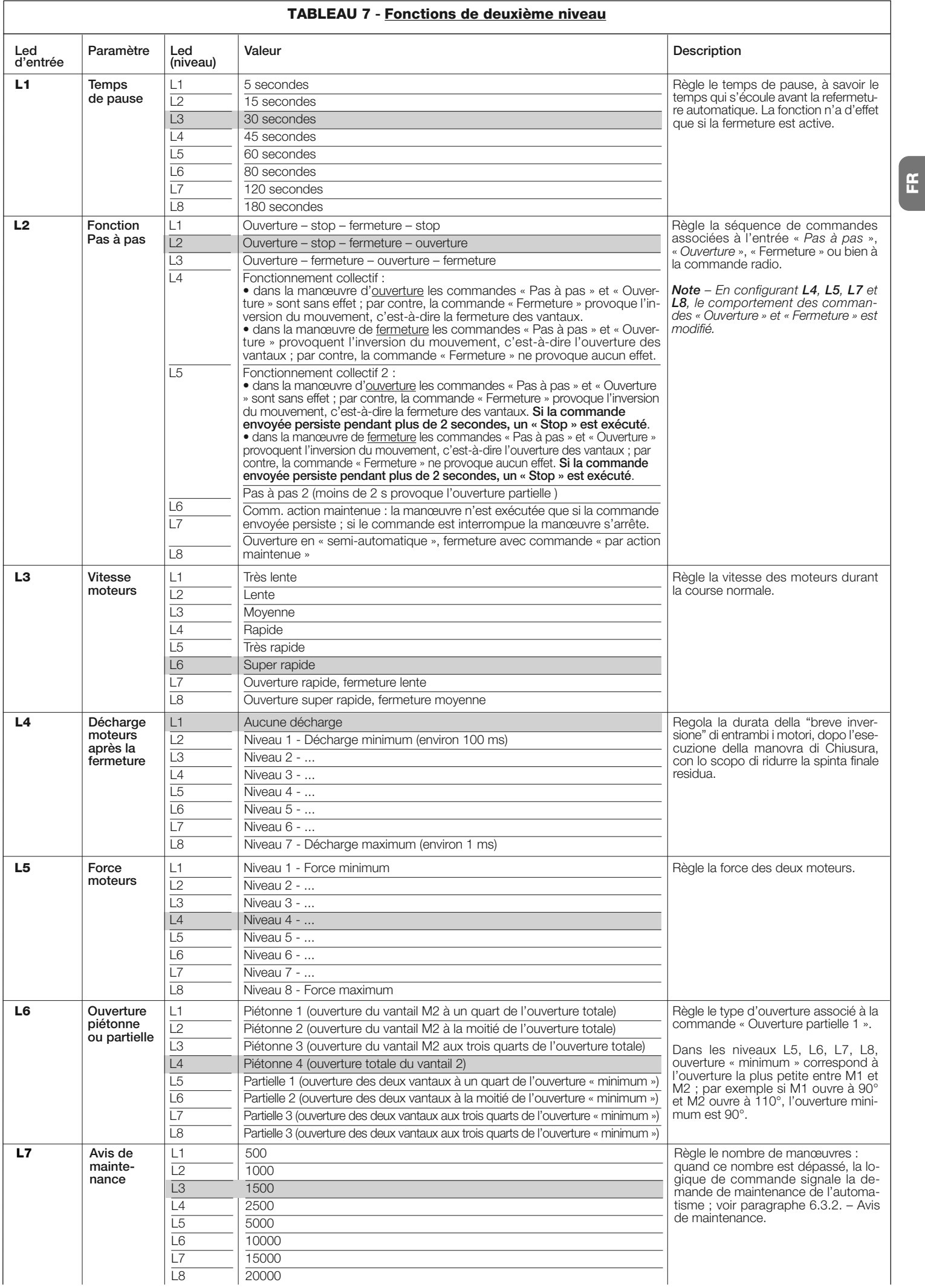

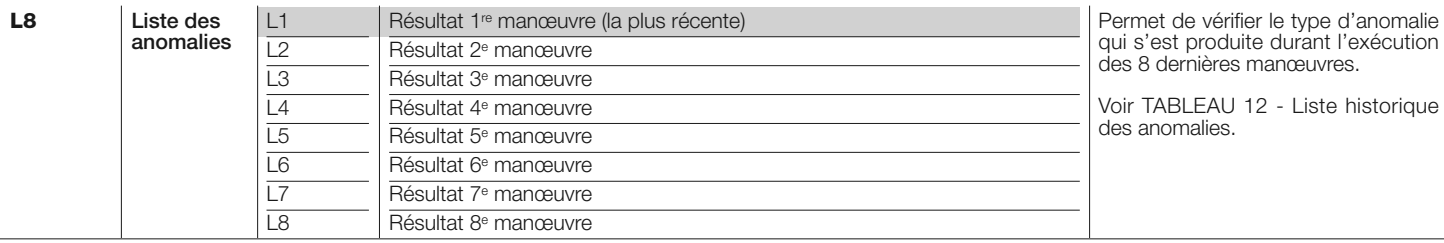

*Note – La couleur grise correspond aux valeurs réglées à l'usine.*

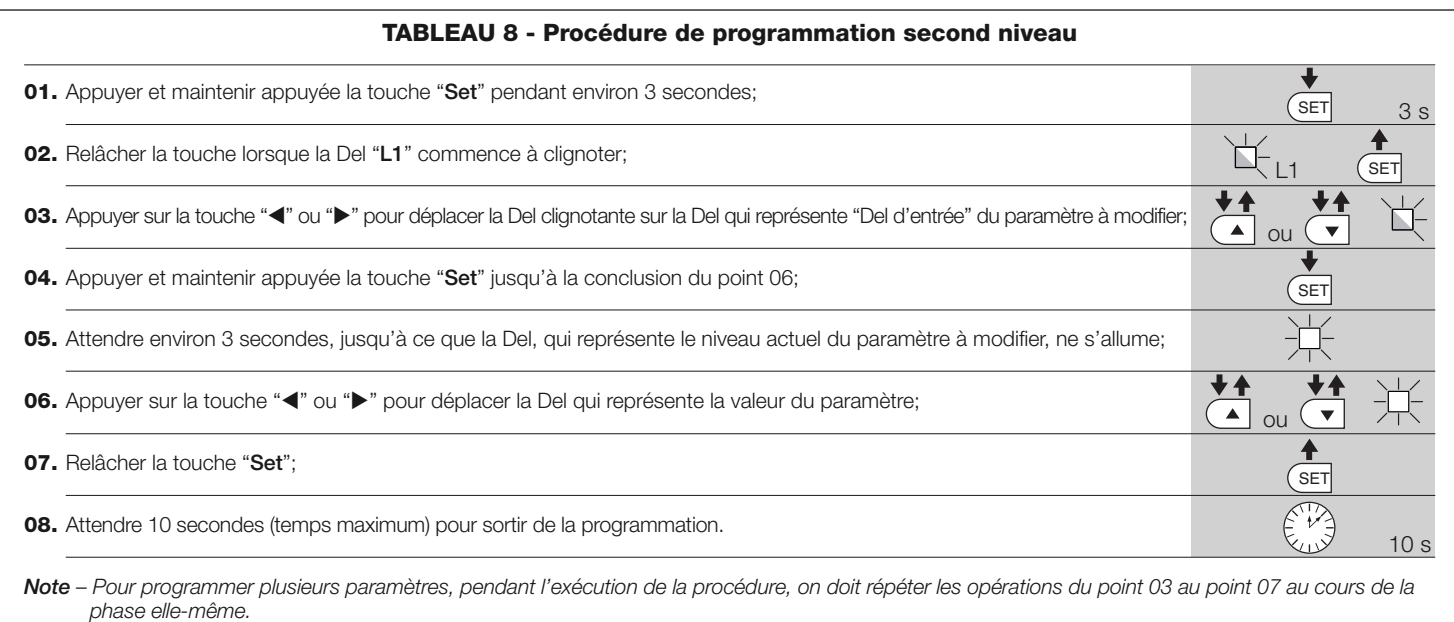

### **6.3 - Fonctions spéciales**

### **6.3.1 - Fonction : « Manœuvre dans tous les cas »**

Cette fonction permet de faire fonctionner l'automatisme même quand l'un des dispositifs de sécurité ne fonctionne pas correctement ou est hors d'usage. Il est possible de commander l'automatisme avec « **commande à action maintenue** », en procédant de la façon suivante :

- **01.** Envoyer une commande pour actionner le portail, avec un émetteur ou avec un sélecteur à clé, etc. Si tout fonctionne correctement, le portail bougera régulièrement, en cas contraire procéder comme suit ;
- **02.** dans les 3 secondes qui suivent, actionner de nouveau la commande et la maintenir ;
- **03.** au bout de 2 secondes environ, le portail effectuera la manœuvre désirée en mode « **action maintenue** » c'est-à-dire que l'actionnement du portail ne se vérifiera que tant que la commande est maintenue.

Quand les dispositifs de sécurité ne fonctionnement pas, l'indicateur clignotant émet quelques clignotements pour signaler le type de problème (voir chapitre 6 - Tableau 10).

### **6.3.2 - Fonction : « Avis de maintenance »**

Cette fonction, sert à signaler quand il est nécessaire de procéder à la maintenance de l'automatisme. La signalisation d'avis de maintenance est donnée par un voyant connecté à la sortie « Flash » ou « ELS » quand cette sortie est programmée comme « Voyant maintenance ». Les différentes signalisations du voyant sont indiquées dans le **Tableau 9**.

Pour programmer la valeur limite des manœuvres de maintenance, voir Tableau 7.

### **6.4 - Effacement de la mémoire**

Pour effacer la mémoire de la logique de commande et rétablir les configurations d'usine, procéder de la façon suivante :

presser et maintenir enfoncées les touches «  $\blacktriangleleft$  » et «  $\blacktriangleright$  » jusqu'à ce que les L1 et L2 commencent à clignoter.

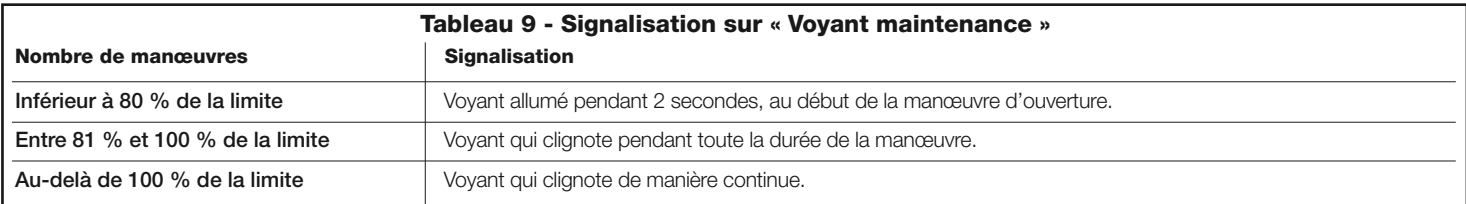

**FR**

# **QUE FAIRE SI...** 7 **(guide pour la résolution des problèmes)**

Certains dispositifs sont prévus pour émettre des signalisations avec lesquelles il est possible de reconnaître l'état de fonctionnement ou les éventuelles anomalies.

Si un clignotant est connecté à la sortie FLASH présente sur la logique, durant

l'exécution d'une manœuvre, il émet un clignotement toutes les secondes. Si des anomalies se vérifient, le clignotant émet des clignotements plus rapides ; ces clignotements sont répétés deux fois avec une pause d'1 seconde. Le **Tableau 10** décrit la cause et la solution pour chaque type de signalisation. Les leds présentes sur la logique donnent elles aussi des signalisations ; le **Tableau 11** décrit la cause et la solution pour chaque type de signalisation. Il est possible de contrôler les éventuelles anomalies qui se sont vérifiées durant l'exécution des 8 dernières manœuvres ; se référer au **Tableau 12**.

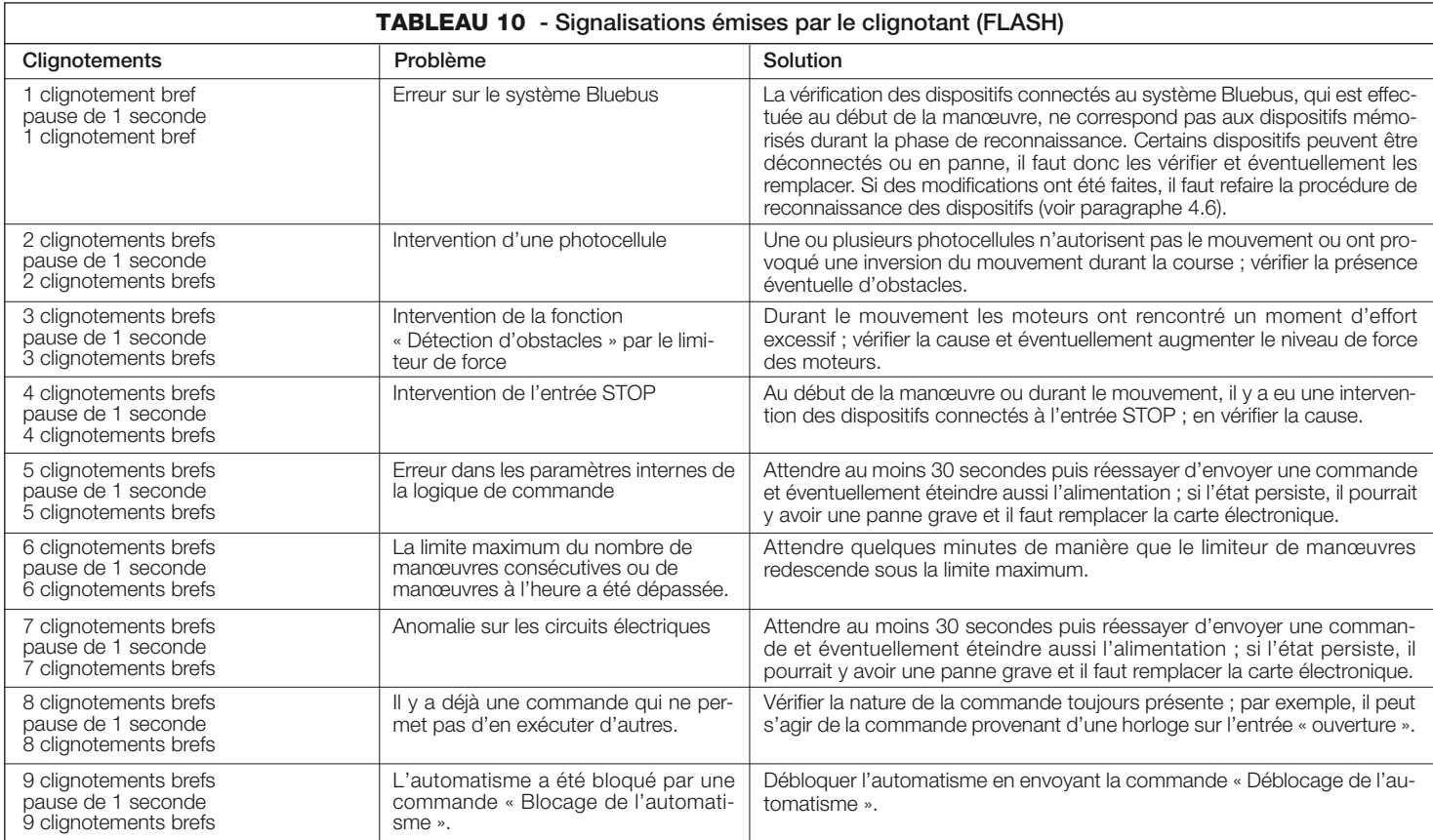

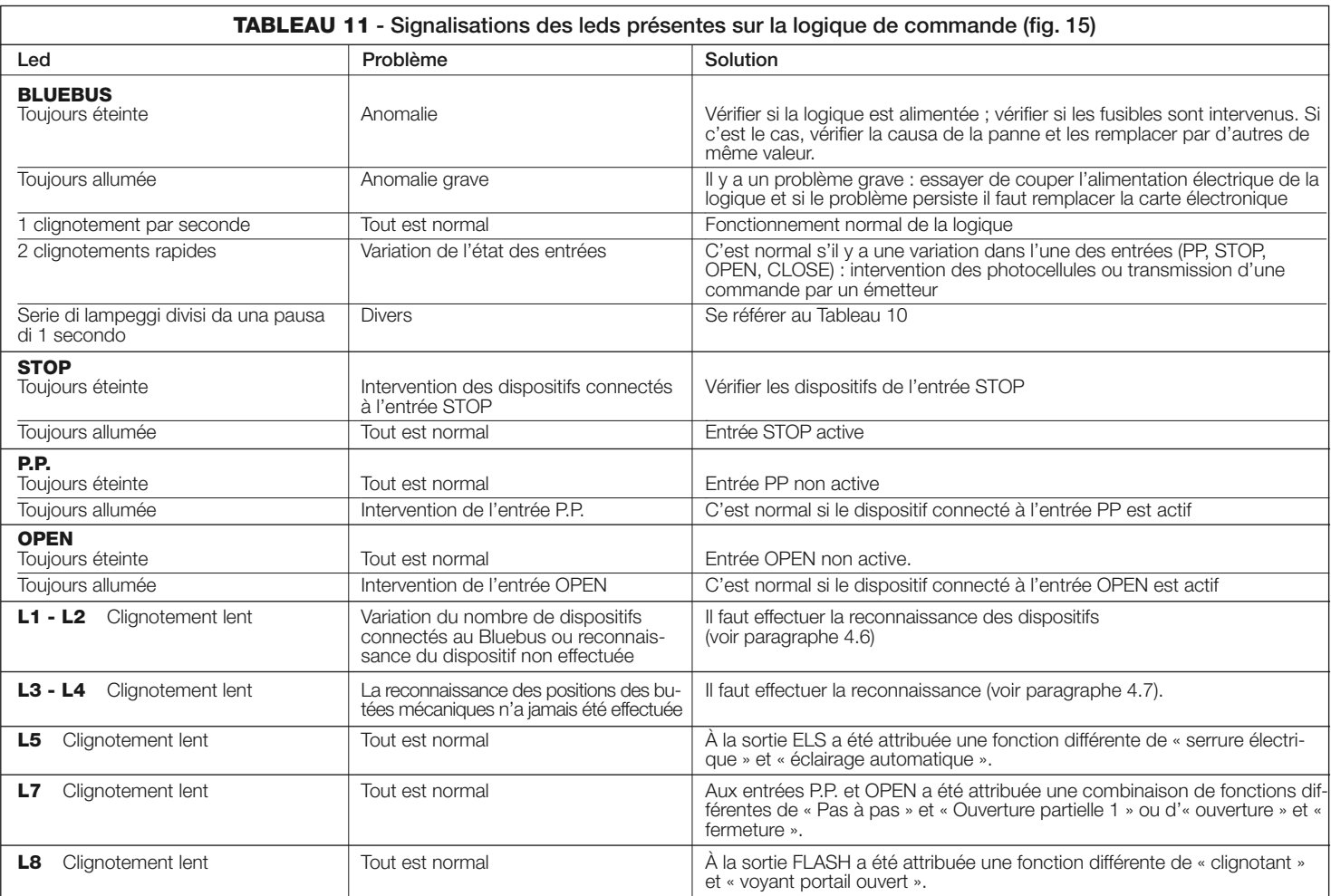

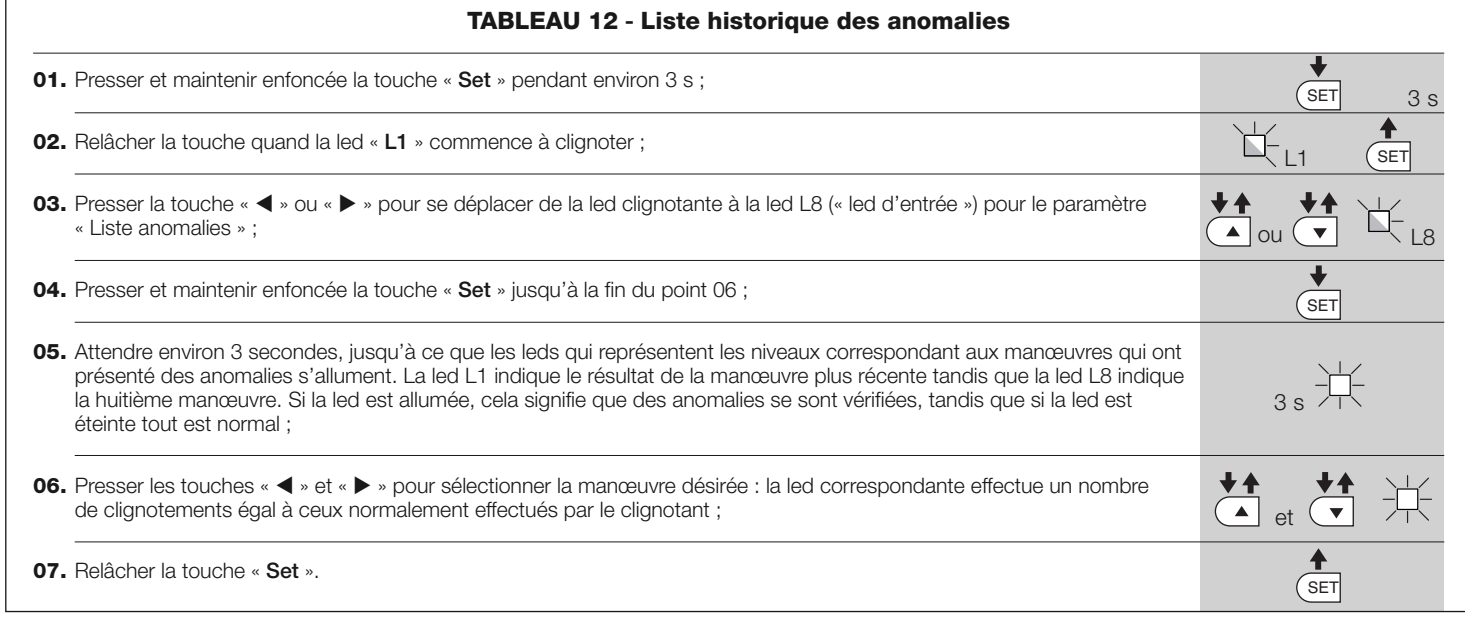

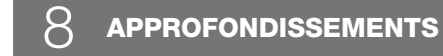

**FR**

POP peut être équipé des accessoires en option suivants : récepteurs de la famille SMXI, OXI, le programmateur Oview, le panneau à énergie solaire Solemyo et la batterie tampon mod. PS124.

### **8.1 - Connexion d'un récepteur radio**

La logique de commande présente un connecteur pour la connexion des récepteurs radio (accessoire en option) appartenant à la famille SMXI ou OXI. Pour connecter un récepteur, il faut couper l'alimentation électrique à la logique et procéder comme illustré **fig. 16**. Les **Tableaux 13** et **Tableaux 14** indiquent les commandes qui correspondent aux sorties présentes sur la logique.

### **8.2 - Branchement et installation de la batterie tampon mod. PS124**

**ATTENTION ! - Le branchement électrique de la batterie à la centrale ne doit être effectué qu'après avoir conclu toutes les phases d'installation et de programmation, car la batterie représente une alimentation électrique d'urgence.**

Pour installer et brancher la batterie, suivre les phases de montage illustrées à la **fig. 17**.

### **8.3 - Branchement du programmateur Oview**

Sur la centrale est présent le connecteur BusT4 auquel il est possible de brancher l'unité de programmation Oview, qui permet une gestion complète et rapide de la phase d'installation, de maintenance et de diagnostic de toute l'auto-

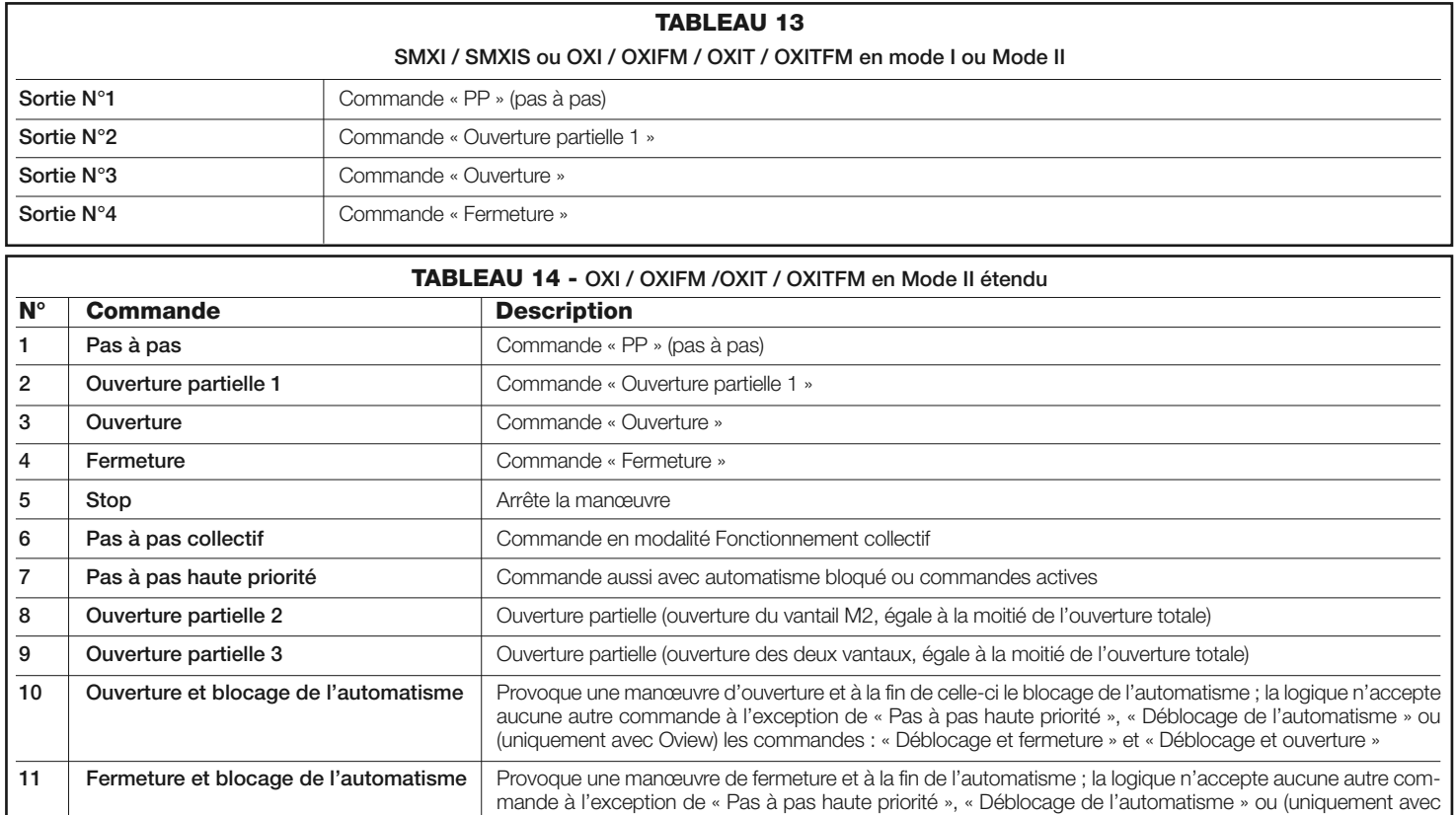

Oview) les commandes : « Déblocage et fermeture » et « Déblocage et ouverture »

Oview) les commandes : « Déblocage et fermeture » et « Déblocage et ouverture » Provoque le déblocage de l'automatisme et le rétablissement du fonctionnement normal

Allumage et extinction de la sortie Éclairage automatique en modalité pas à pas

Allumage de la sortie Éclairage automatique avec extinction temporisée

Provoque un arrêt de la manœuvre et le blocage de l'automatisme ; la logique n'accepte aucune autre commande à l'exception de « Pas à pas haute priorité », « Déblocage de l'automatisme » ou (uniquement avec

**12 Blocage de l'automatisme**

**13 Déblocage de l'automatisme 14 Activation temporisateur clairage**

**15 Marche - Arrêt éclairage automatique**

**automatique**

matisation. Pour accéder au connecteur, il est nécessaire de procéder comme illustré à la fig. 18 et de brancher le connecteur dans le logement prévu à cet effet. L'Oview peut être branché à plusieurs Centrales simultanément (jusqu'à 5 sans précautions particulières, jusqu'à 60 en suivant les recommandations) et peut rester branché à la centrale durant le fonctionnement normal de l'automatisation. Dans ce cas, il peut être utilisé pour envoyer directement les commandes à la centrale en utilisant le menu "utilisateur" spécifique. Il est également possible d'effectuer la mise à jour du Firmware. Si sur la centrale est présent un récepteur radio appartenant à la famille OXI, en utilisant l'Oview il est possible d'avoir accès aux paramètres des émetteurs mémorisés dans le récepteur.

Pour tous les approfondissements, consulter le respectif manuel d'instructions et le manuel du système "Opera system book".

### **8.4 - Connexion du système à énergie solaire Solemyo**

**ATTENTION ! – Quand l'automatisme est alimenté par le système « Solemyo », il NE DOIT PAS ÊTRE ALIMENTÉ simultanément aussi par le secteur électrique.**

Pour plus de détails sur le système Solemyo, se référer à la notice spécifique. Pour effectuer la connexion du système Solemyo, procéder comme illustré **fig. 19**.

### **8.5 - Connexion du système de débrayage extérieur Kio (fig. 20)**

### **ATTENTION ! – Kio doit être connecté à l'opérateur qui manœuvre le vantail qui démarre en premier (en partant de la position de portail fermé).**

- **01.** Enlever le couvercle en plastique (**1**);
- **02.** Introduire le pivot (**3**) dans le trou de l'arbre de débrayage (**2**);
- **03.** Introduire le câble en acier (**7**) d'abord dans la vis (**4**, puis dans le trou spécifique (**5**) puis dans le trou du pivot (**3**);
- **04.** Accrocher le ressort (**6**) avec les deux etrémités comme indiqué dans la figure :
- **05.** Bloquer le câble en vissant la vis prévue à cet usage (**4**);
- **06.** Faire passer l'autre extrémité du câble du moteur à travers le trou présent

### sur la partie inférieure de l'opérateur **07.** Remettre le couvercle en plastique (**1**);

**08.** Connecter ensuite le câble à Kio en suivant les indications du guide d'instructions.

**FR**

# 9 **MAINTENANCE DU PRODUIT**

Pour maintenir constant le niveau de sécurité et pour garantir la durée maximale de toute l'automatisation, une maintenance régulière est nécessaire. La maintenance doit être effectuée dans le respect total des prescriptions sur la

sécurité du présent manuel et conformément à ce qui est prévu par les lois et normes en vigueur.

Contrôler fréquemment sur le produit qu'il n'y ait pas de déséquilibres des vantaux ou de signes d'usure, ou de dommages aux câbles. Ne pas utiliser le produit au cas où des réparations ou des réglages seraient nécessaires.

### **Important – Durant les phases de maintenance ou d'entretien du produit, débrancher la centrale de l'alimentation électrique et des batteries si elles sont prévues.**

Pour les autres dispositifs présents sur l'installation, suivre ce qui est prévu dans les respectifs plans de maintenance.

Pour les opérateurs PP7124, PP7224 est nécessaire une maintenance programmée au maximum dans les 6 mois ou 20.000 manœuvres qui suivent la précédente maintenance.

Pour effectuer la maintenance, procéder de la façon suivante :

- **01.** Débrancher toute source d'alimentation électrique, éventuelles batteries tampon comprises ;
- **02.** Contrôler l'état de détérioration des pattes et des chevilles de fixation avec une attention particulière pour les phénomènes d'érosion ou d'oxydation

des parties ; remplacer les parties qui ne fournissent pas de garanties suffisantes ;

- **03.** Effectuer un essai de déblocage pour vérifier son fonctionnement correct, voir paragraphe 3.6.
- **04.** Rebrancher les sources d'alimentation électrique et effectuer tous les essais et les contrôles prévus au chapitre 5 - Essai.

# **MISE AU REBUT DU PRODUIT**

### **Ce produit est partie intégrante de l'automatisation et doit donc être éliminé avec celle-ci.**

Comme pour les opérations d'installation, même à la fin de la vie de ce produit, les opérations de démantèlement doivent être effectuées par un personnel qualifié.

Ce produit est composé de différents types de matériaux : certains peuvent être recyclés, d'autres doivent être éliminés. S'informer sur les systèmes de recycla ge ou de mise au rebut prévus par les règlements en vigueur sur le territoire, pour cette catégorie de produit.

**Attention !** – Certaines parties du produit peuvent contenir des substances polluantes ou dangereuses qui, si dispersées dans l'environnement, pourraient provoquer des effets nocifs sur l'environnement et sur la santé humaine.

Comme indiqué par le symbole ci-contre, il est interdit de jeter ce produit dans les déchets domestiques. Effectuer une "collecte séparée" pour la mise au rebut, selon les méthodes prévues par les règlements en vigueur sur le territoire, ou amener le produit au vendeur au moment de l'achat d'un nouveau produit équivalent.

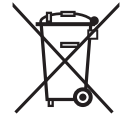

**Attention !** – les règlements en vigueur au niveau local peuvent prévoir de lourdes sanctions en cas de mise au rebut abusif de ce produit.

### **Mise au rebut de la batterie tampon (si présente)**

**Attention !** – La batterie déchargée contient des substances polluantes et ne doit pas être jetée dans les déchets communs.

Il faut l'éliminer en utilisant les méthodes de collecte séparée, prévues par les normes en vigueur dans le territoire.

## **CARACTÉRISTIQUES TECHNIQUES DU PRODUIT**

**AVERTISSEMENTS : •** Toutes les caractéristiques techniques indiquées se réfèrent à une température ambiante de 20 °C (± 5 °C). • Nice S.p.a. se réserve le droit d'apporter des modifications au produit à tout moment si elle le jugera nécessaire, en garantissant dans tous les cas les mêmes fonctions et le même type d'utilisation prévu.

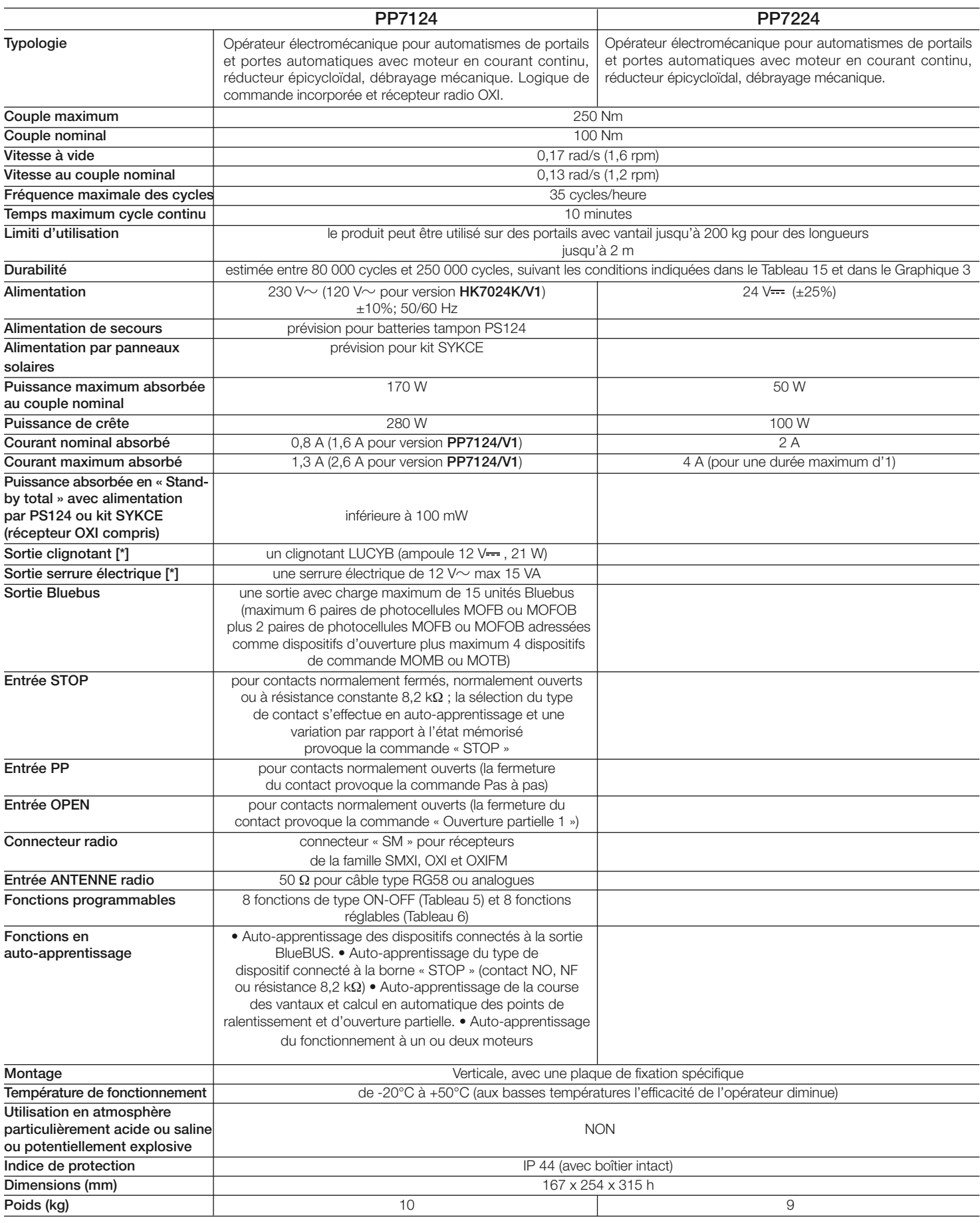

*[\*] - Les sorties « Clignotant » et « Serrure Électrique » peuvent être programmées avec d'autres fonctions (voir « TABLEAU 5 - Fonctions 1er niveau » ; ou par programmateur Oview, voir paragraphe 8.3).*

Les caractéristiques électriques des sorties s'adaptent suivant le type de fonction choisie : • fonction clignotant : ampoule 12 V = -, 21 W max; • fonction serrure électrique : 12 V ~ 15 VA max; • autres sorties (tous les types) : 1 ampoule ou relais 24 V<del> =</del> (-30 et +50%), 4 W max.

# **DURABILITÉ DU PRODUIT**

La durabilité est la vie économique moyenne du produit. La valeur de la durabilité est fortement influencée par l'indice de charge de travail des manœuvres effectuées par l'automatisme : c'est-à-dire la somme de tous les facteurs qui contribuent à l'usure du produit (voir Tableau 15).

Pour établir la durabilité probable de votre automatisme procéder de la façon suivante :

01. Calculer l'indice de charge de travail en additionnant les valeurs en pourcentage des données présentes dans le **Tableau 15**;

**02.** Dans le **Graphique 3** de la valeur qui vient d'être trouvée, tracer une ligne verticale jusqu'à l'intersection avec la courbe ; à partir de ce point tracer une ligne horizontale jusqu'à l'intersection avec la ligne des « cycles de manœuvres ». La valeur déterminée est la durabilité estimée de votre produit.

L'estimation de durabilité est effectuée sur la base des calculs de projet et des résultats d'essais effectués sur les prototypes. En effet, s'agissant d'une estimation, elle ne représente aucune garantie sur la durée effective du produit.

### *Exemple du calcul de durabilité d'un opérateur POP (se référer au Tableau 15 et au Graphique 3):*

*- longueur du vantail = 1,3 m (indice de charge de travail : 15%); - poids du vantail : 180 Kg (indice de charge de travail : 30%);*

*- vantail plein (indice de charge de travail : 15%);*

*Indice de charge de travail total = 60%;* 

*Durabilité estimée = 100.000 cycles de manœuvres*

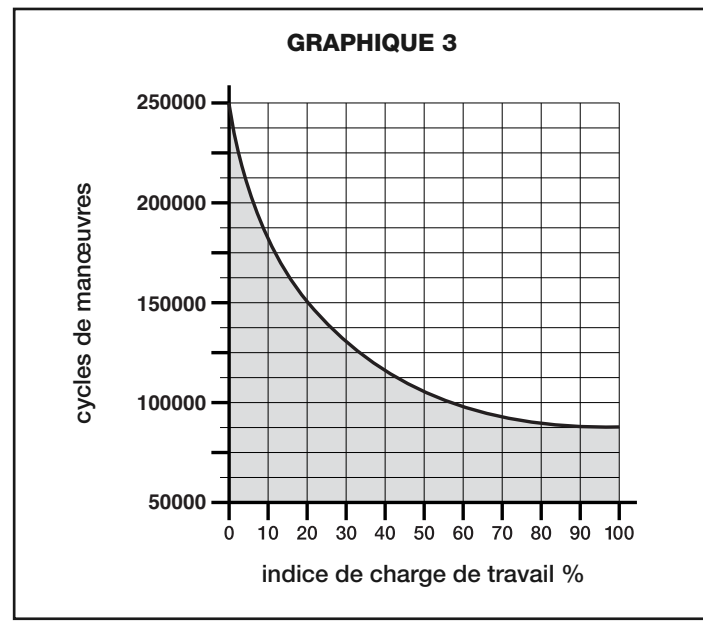

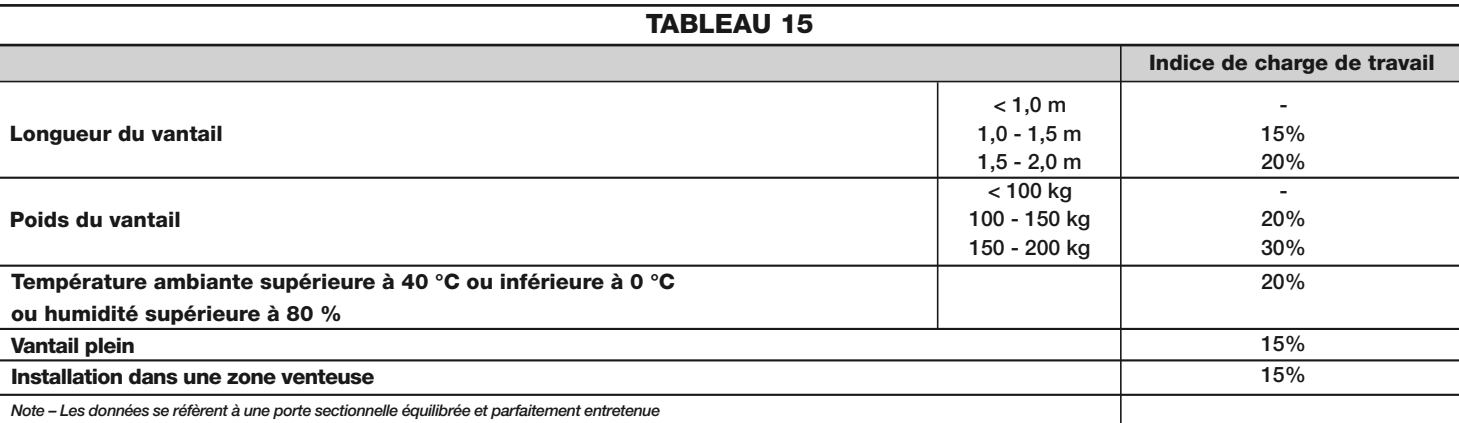

# **DÉCLARATION CE DE CONFORMITÉ et déclaration d'incorporation de « quasi-machine »**

**Déclaration conformément aux Directives : 2006/95/CE (LVD) ; 2004/108/CE (EMC) ; 2006/42/CE (MD) annexe II, partie B**

*Note - Le contenu de cette déclaration correspond à ce qui est déclaré dans la dernière révision disponible - avant l'impression de la présente notice technique – du document officiel déposé au siège de Nice S.p.a. Le présent texte a été réélaboré pour des raisons d'édition. Une copie de la déclaration originale peut être demandée à Nice S.p.a. (TV) I.*

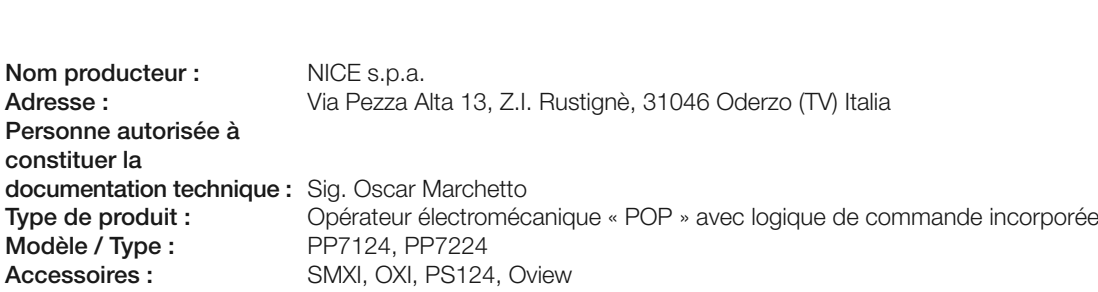

**Numéro déclaration :** 338/POP **Révision :** 0 **Langue :** FR

Je soussigné Luigi Paro en qualité d'Administrateur Délégué, déclare sous mon entière responsabilité que le produit susmentionné est conforme aux dispositions imposées par les directives suivantes :

• DIRECTIVE 2006/95/CEE DU PARLEMENT EUROPÉEN ET DU CONSEIL du 12 décembre 2006 concernant le rapprochement des législations des États membres relatives au matériel électrique destiné à être employé dans certaines limites de tension, selon les normes harmonisées suivantes : EN 60335-1:2002 + A1:2004 + A11:2004 + A12:2006 + A2:2006 + A13:2008

EN 60335-2-103:2003

• DIRECTIVE 2004/108/CE DU PARLEMENT EUROPÉEN ET DU CONSEIL du 15 décembre 2004 concernant le rapprochement des législations des États membres relatives à la compatibilité électromagnétique et qui abroge la directive 89/336/CEE, selon les normes harmonisées suivantes :

EN 61000-6-2:2005, EN 61000-6-3:2007

De plus, le produit est conforme à la directive suivante, selon les exigences prévues pour les « quasi-machines » :

• Directive 2006/42/CE DU PARLEMENT EUROPÉEN ET DU CONSEIL du 17 mai 2006 relative aux machines et qui modifie la directive 95/16/CE (refonte)

• Nous déclarons que la documentation technique pertinente a été remplie conformément à l'annexe VII B de la directive 2006/42/CE et que les conditions essentielles suivantes ont été respectées : 1.1.1- 1.1.2- 1.1.3- 1.1.5- 1.2.1-1.2.6- 1.3.1- 1.3.2- 1.3.3- 1.3.4- 1.3.7-1.3.9- 1.5.1-1.5.2- 1.5.4- 1.5.5- 1.5.6- 1.5.7- 1.5.8- 1.5.10- 1.5.11- 1.5.13-1.6.1- 1.6.2-1.6.4- 1.7.2- 1.7.3- 1.7.4- 1.7.4.1- 1.7.4.2- 1.7.4.3

• Le producteur s'engage à transmettre aux autorités nationales, suite à une demande dûment motivée, les informations pertinentes sur la « quasi-machine », sans que cela porte préjudice à ses droits de propriété intellectuelle.

• Si la « quasi-machine » est mise en service dans un pays européen avec une langue officielle différente utilisée dans la présente déclaration, l'importateur a l'obligation d'associer à la présente déclaration la traduction correspondante.

• Il est précisé que la quasi-machine ne doit pas être mise en service tant que la machine finale dans laquelle elle doit être incorporée n'a pas été elle-même déclarée conforme aux dispositions pertinentes de la directive 2006/42/CE.

De plus, le produit est conforme, pour ce qui est des seules parties applicables, aux normes suivantes : EN 13241-1:2003, EN 12445:2002, EN 12453:2002, EN 12978:2003

Oderzo, 23 mars 2010

# **Luigi Paro** *(Administrateur Délégué)*

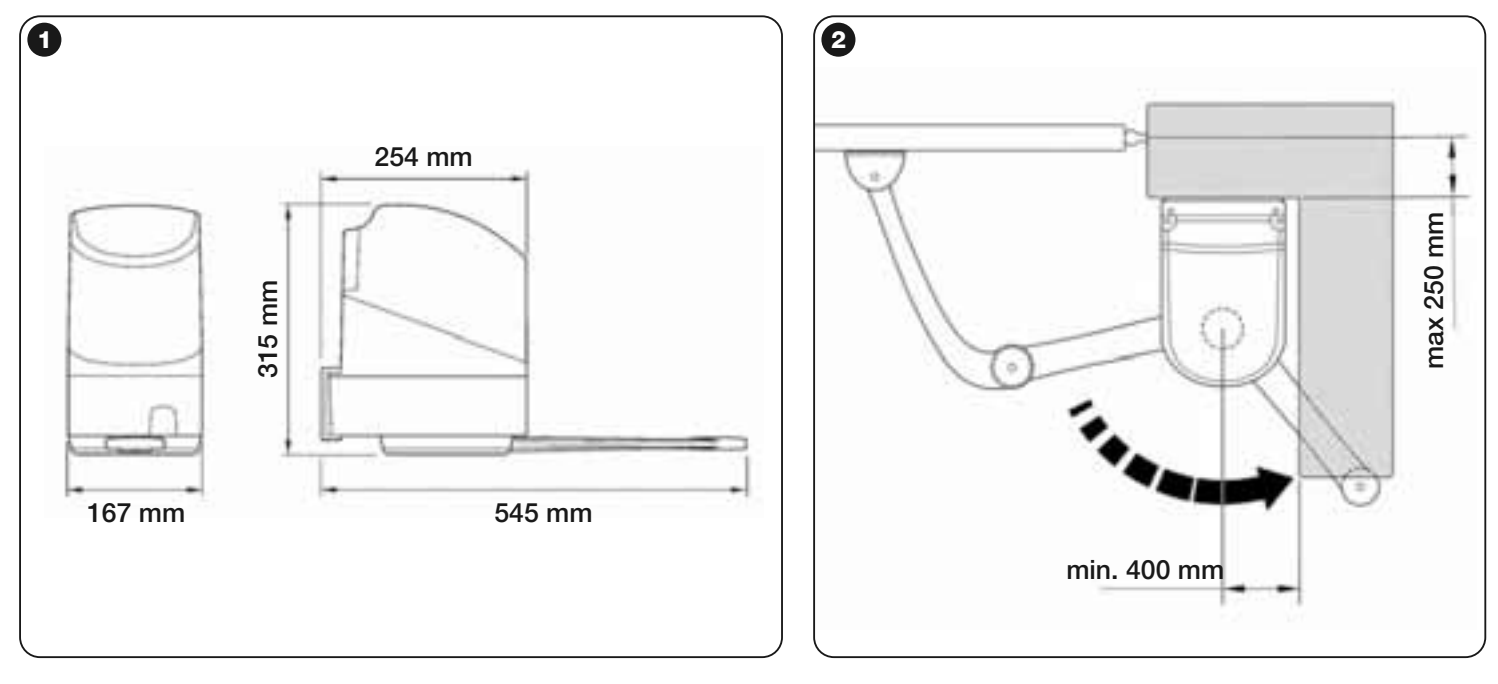

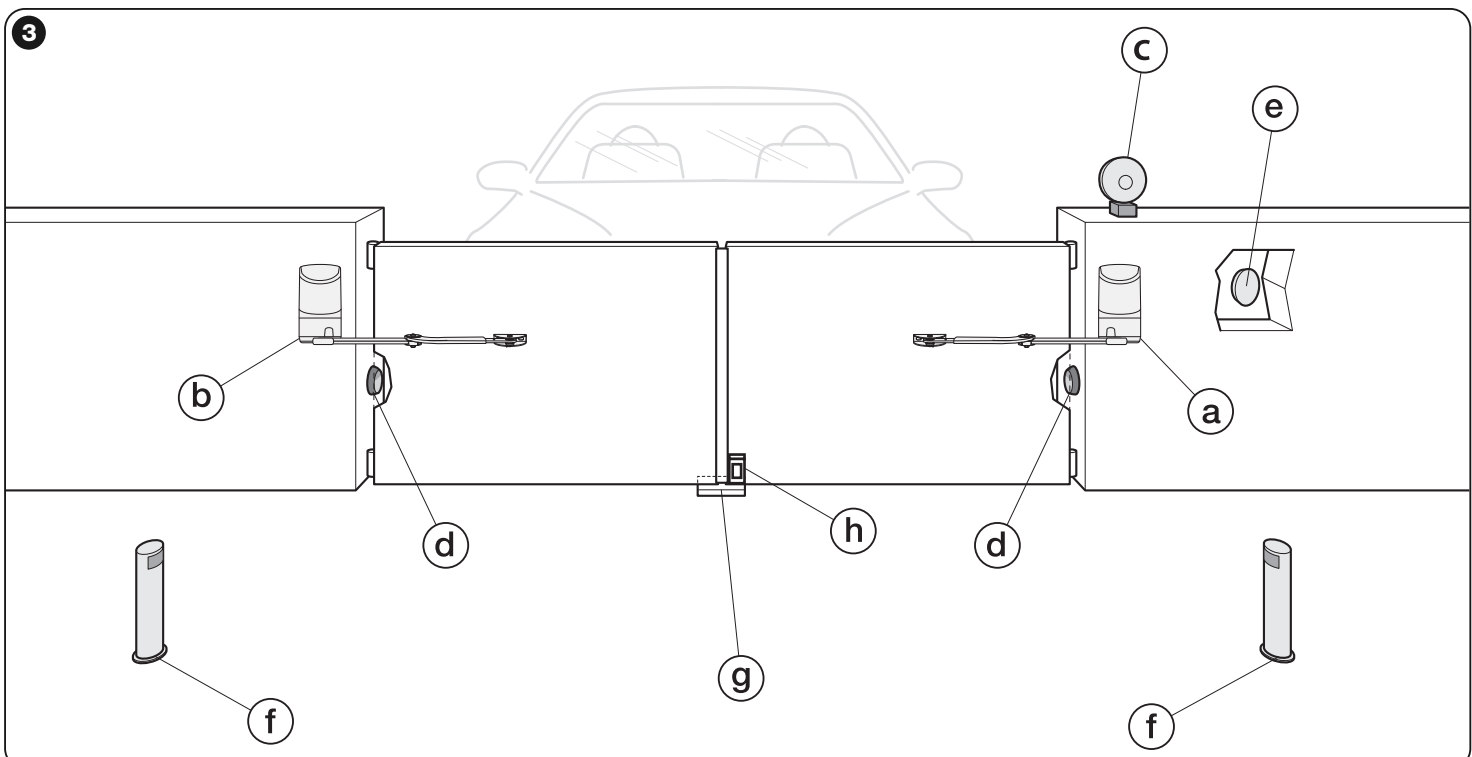

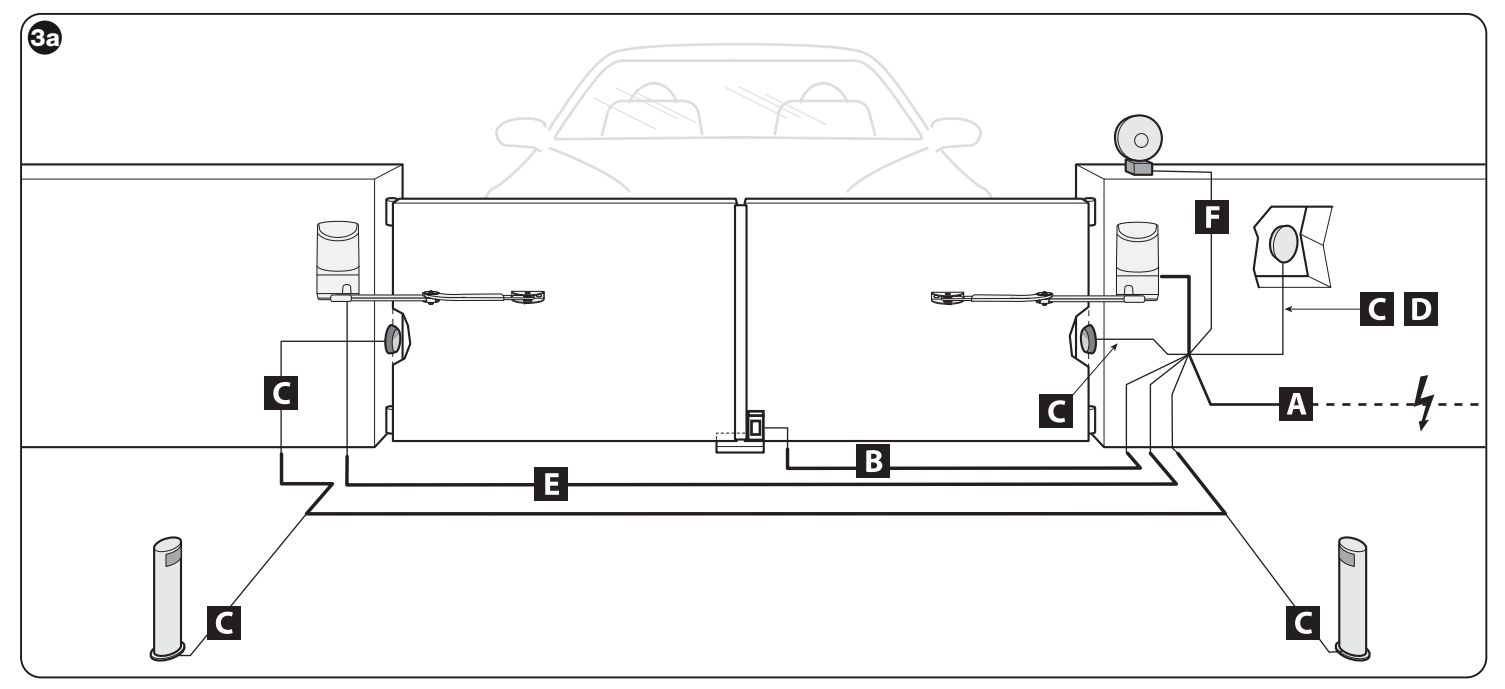

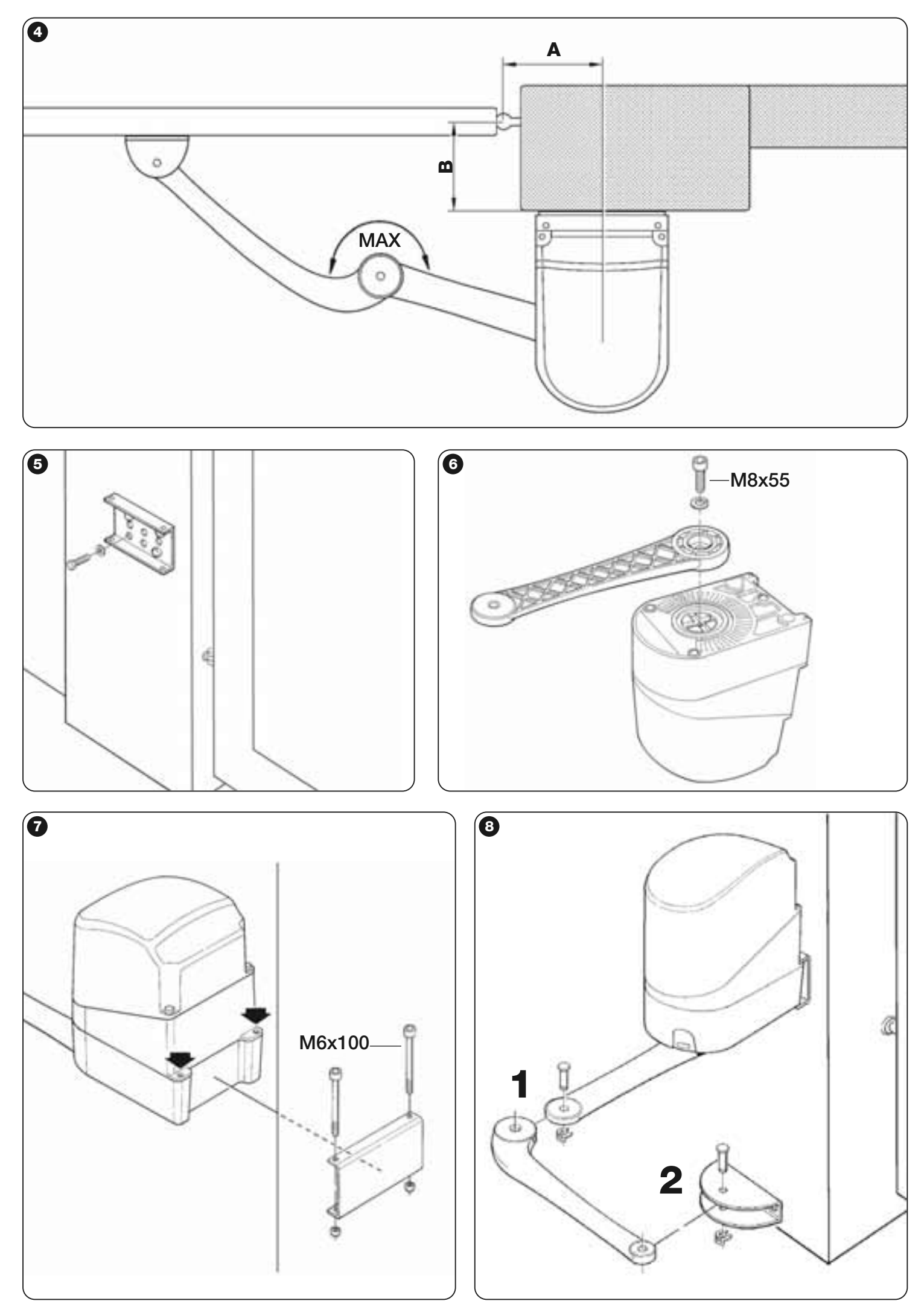

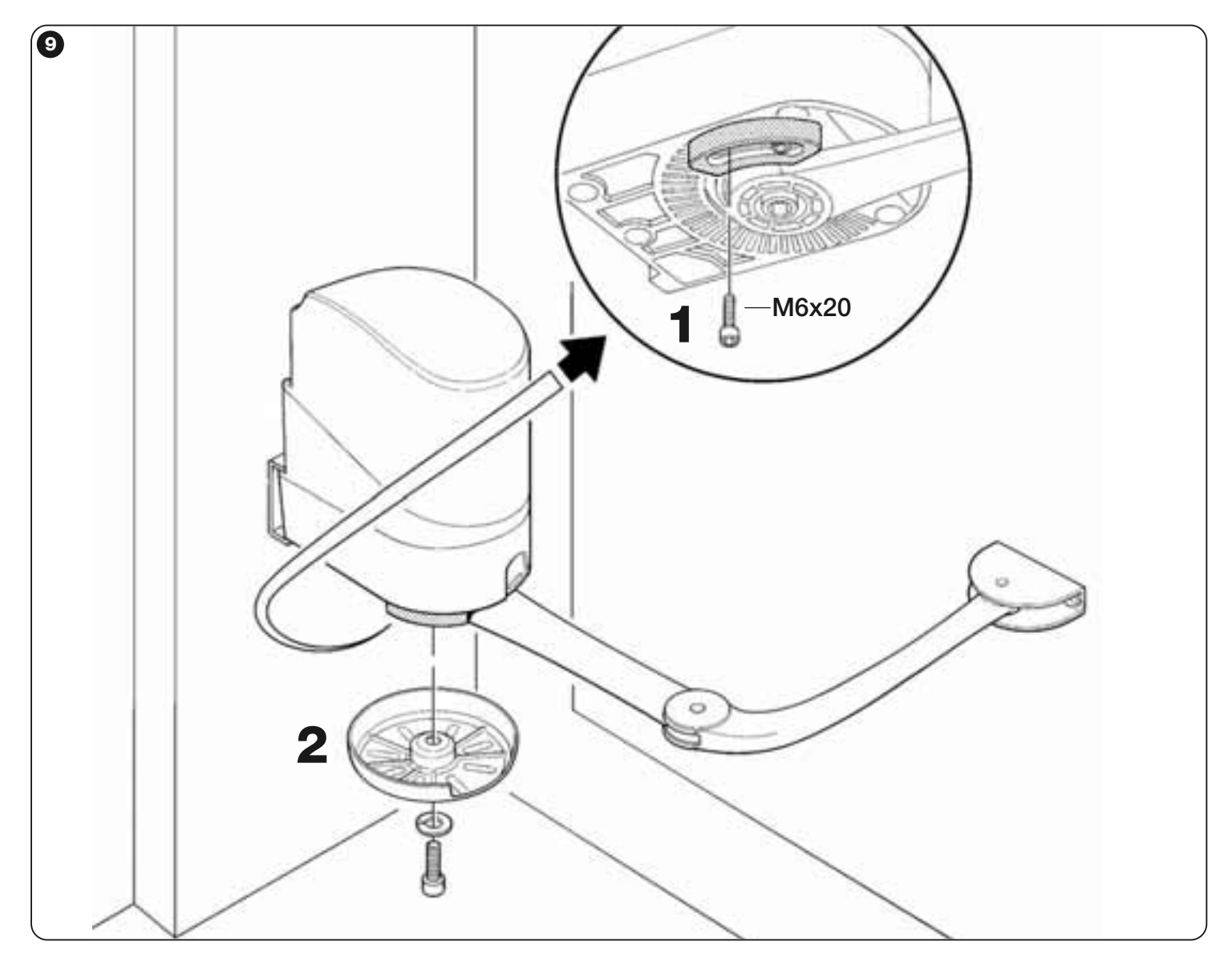

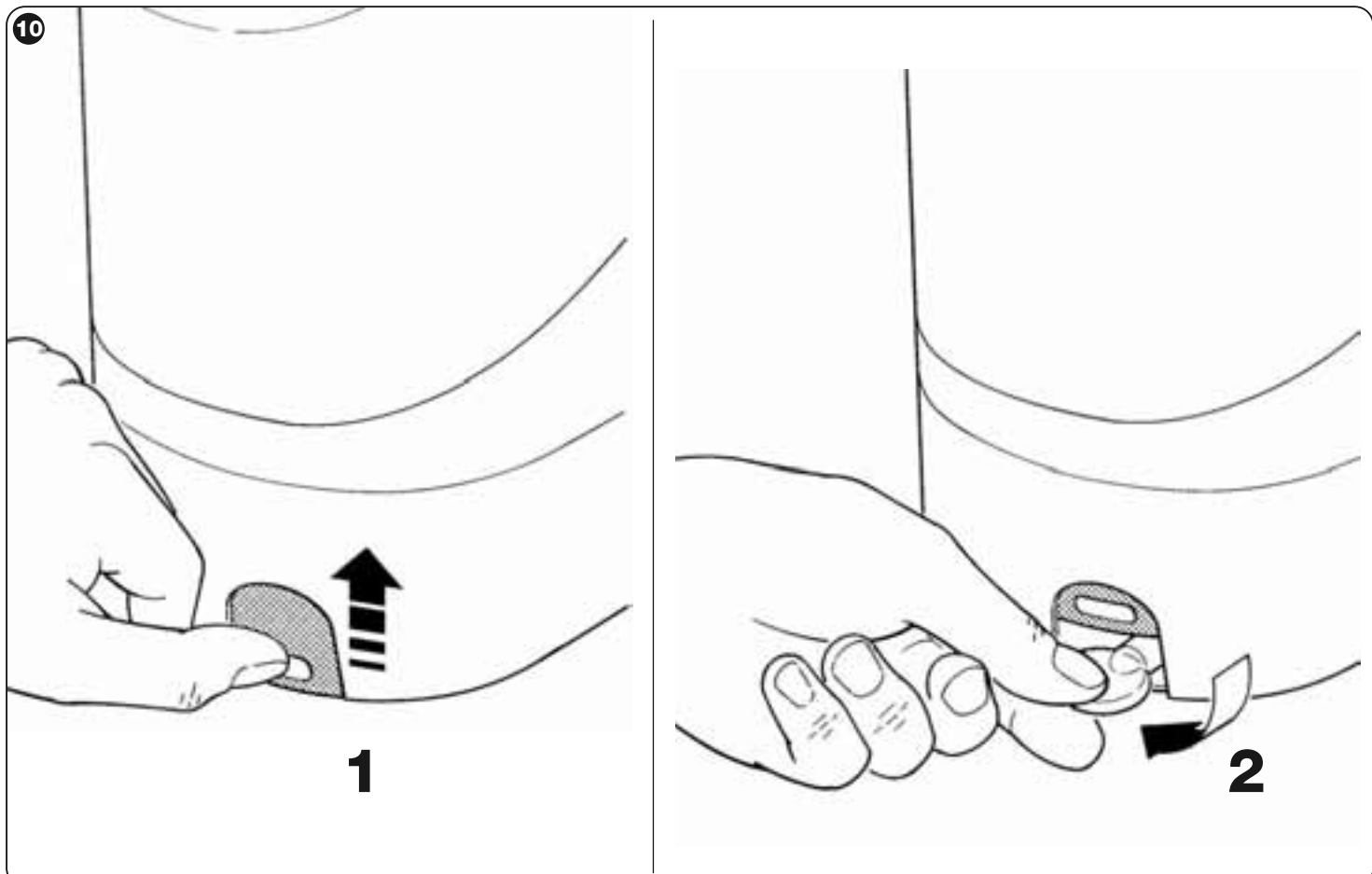

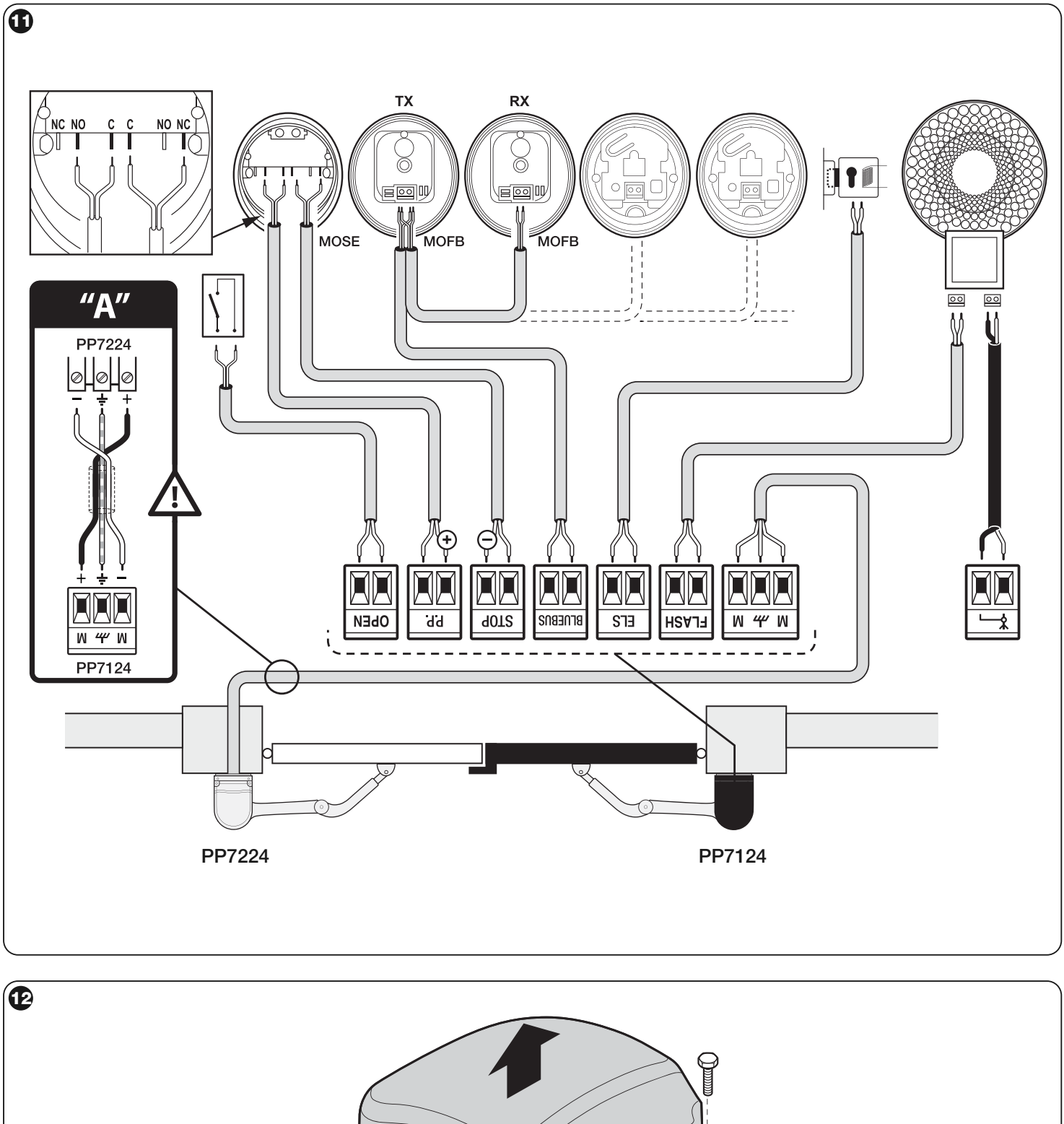

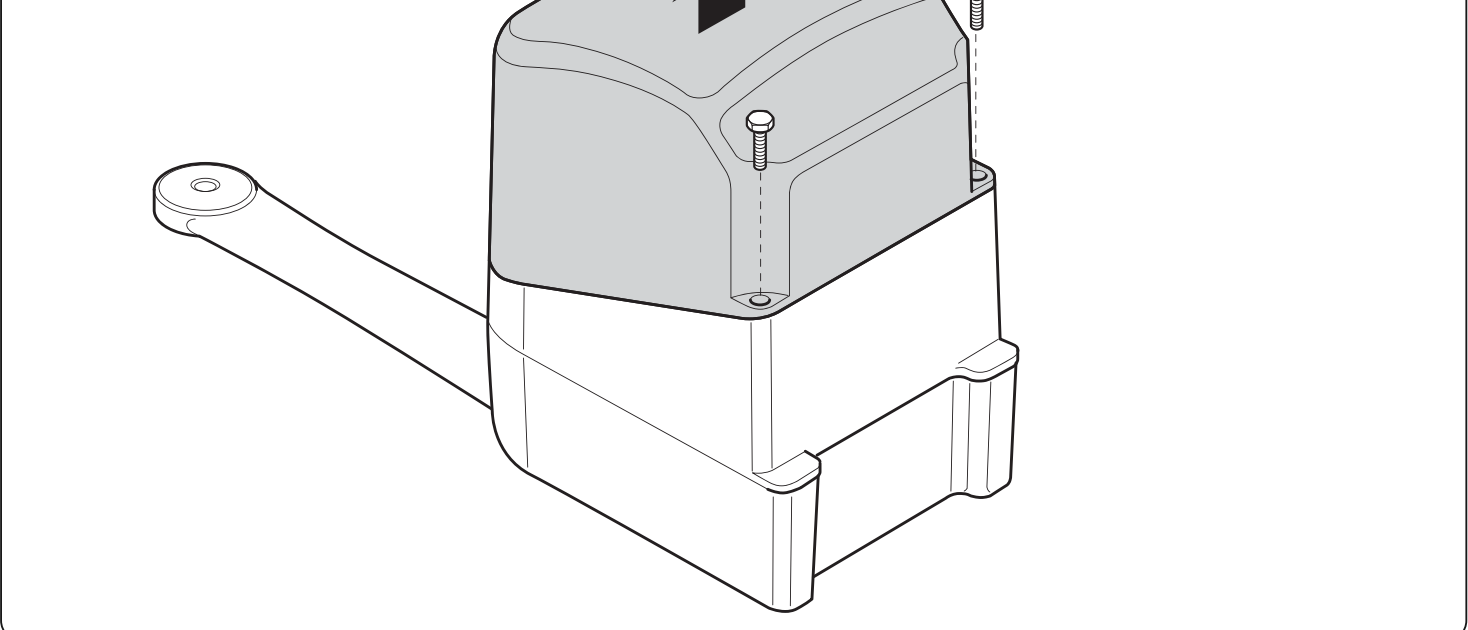

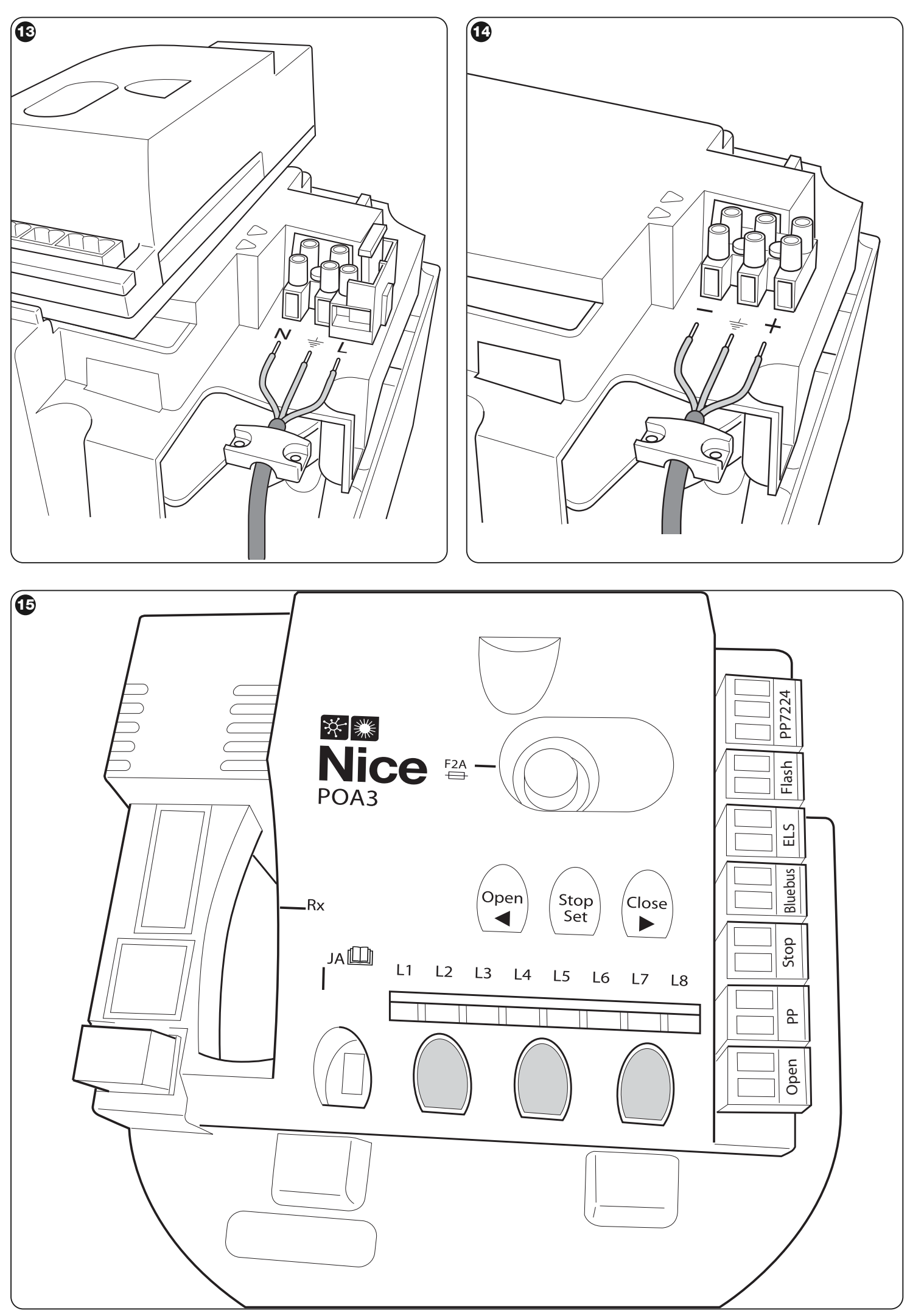

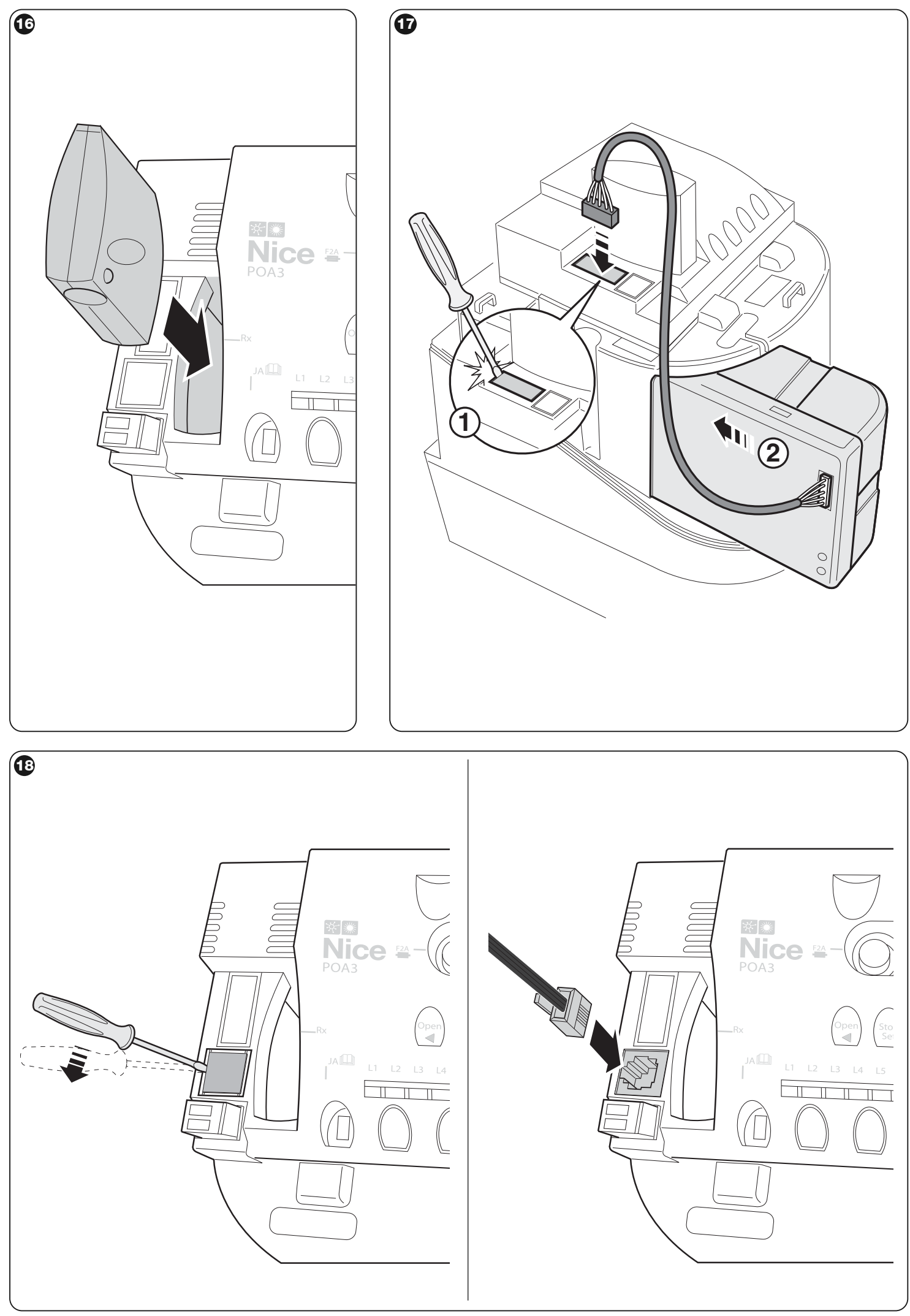

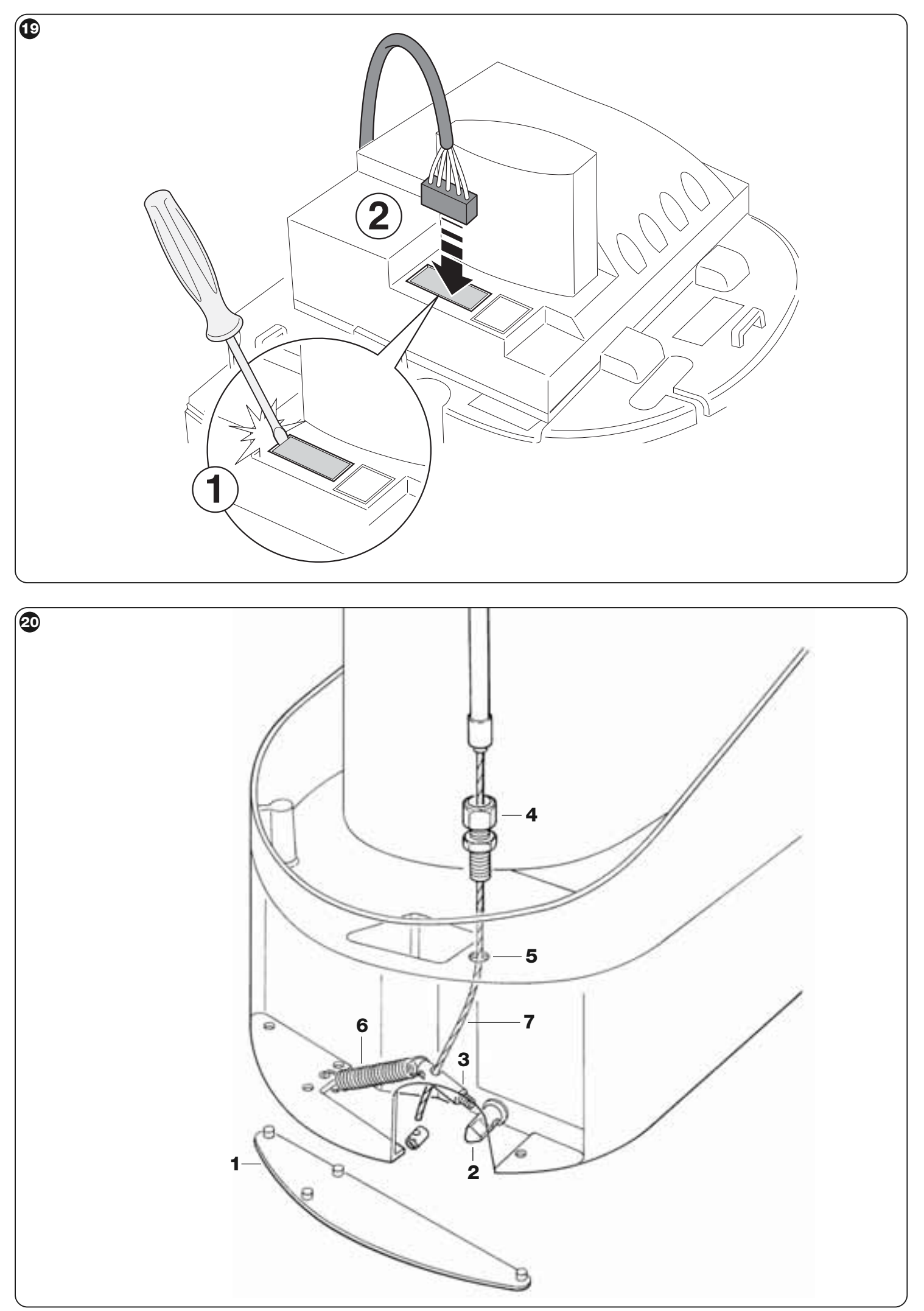

# **Nice**

# **Italy**

**Nice S.p.A.** Via Pezza Alta, 13 Z.I. Rustignè 31046 Oderzo TV Ph. +39.0422.85.38.38 Fax +39.0422.85.35.85 **info@niceforyou.com**

### **Nice Padua**

Via dell'Artigianato, 3/1 35127 Camin PD Ph. +39.049.87.01.05.1 Fax +39.049.87.07.63.8 **infopd@niceforyou.com**

### **Nice Rome**

Via G.E. Rizzo, 46-52 CDE 00178 Roma RM Ph. +39.06.72.67.17.61 Fax +39.06.72.67.55.20 **inforoma@niceforyou.com**

### **Nice Milan**

Via Umberto Boccioni, 6 20052 Monza MB Ph +39.039.20.60.520 **infomilano@niceforyou.com**

### **France**

#### **Nice France**

7, Avenue de la Durance Z.A. Buchelay 3000 78200 Buchelay Ph. +33.(0)1.30.33.95.95 Fax +33.(0)1.30.33.95.96 **info@fr.niceforyou.com**

### **Nice France Rhône-Alpes**

Le mas des entreprises 15/17 Rue Emile Zola 69150 Decines Charpieu Ph. +33.(0)4.78.26.56.53 Fax +33.(0)4.78.26.57.53 **infolyon@fr.niceforyou.com**

#### **Nice France Sud**

305, Avenue de Jouques Z.I. Les Paluds 2 13685 Aubagne Ph. +33.(0)4.42.62.42.52 Fax +33.(0)4.42.62.42.50 **infomarseille@fr.niceforyou.com**

### **Spain**

#### **Nice Spain Madrid** Poligono Industrial Expansion Nr.

6 C/ Puerto Navafria, 19-21 28935 - Mostoles Ph. +34.(0)9.16.16.33.00 Fax +34.(0)9.16.16.30.10 **info@es.niceforyou.com**

### **Nice Spain Barcelona**

Ctra Rubi a Terrassa, Km 19,4 Pol.Ind. Can Corbera Nave 2/B 08192 Sant Quirze del Valles - Barcelona Ph. +34.(0)9.37.84.77.75 Fax +34.(0)9.37.84.77.72 **info@es.niceforyou.com**

**Poland Belgium Germany Rumania**

### **Nice Poland**

ul. Parzniewska 2a 05-800 Pruszków Ph. +48.(022).759.40.00 Fax +48.(022).759.40.22 info@pl.niceforyou.com

Nice Belgium 15 Ambachtenlaan 3001 - Leuven (Heverlee) Ph. +32.(0)16.38.69.00 Fax +32.(0)16.38.69.01 **info@be.niceforyou.com** **Nice Germany** Am Spielacker 18 63571 Gelnhausen Ph. +49.(0)6051.91.520 Fax +49.(0)6051.91.52-119 **info@de.niceforyou.com**

### **Nice Rumania**

Str. Orastie n 10 400338 Cluj Napoca Ph. +40.(0)264.453.127 Fax +40.(0)264.453.127 **info@ro.niceforyou.com**

**Russia Portugal Turkey United Kingdom**

#### **Nice UK** Automation House

Hamilton Road Sutton in Ashfield Nottinghamshire NG17 5LD Ph. +44.16.23.55.80.86 Fax +44.16.23.55.05.49 **info@uk.niceforyou.com**

### **Nice Turkey**

Atasehir Gumruk Girisi Ataturk Mah.2.Cad No:3 D:3 34758 - Kadikoy- Istanbul Ph. +90.216.456.34.97 Fax +90.216.455.78.29 **info@tr.niceforyou.com** 

### **Nice Portugal**

Rua De San Francisco 786 Parque Doroana 2645-019 Alcabideche Ph. +351.21.460.29.53 Fax +351.21.460.29.55 **info@pt.niceforyou.com**

### **Nice Russia**

Odintsovo Moscow Region Ph. +7.495.739.97.02 Fax +7.495.739.97.02 **info@ru.niceforyou.com**

#### **China USA South Africa Australia**

### **Nice China**

Suite 1611 228 Gonghe Rd - Enterprise Square 200070 Shanghai Ph. +86.21.575.701.46 Fax +86.21.575.701.44 **info@niceforyou.com.cn** 

### **Nice USA**

12625 Wetmore Rd STE 218 San Antonio, TX 78247 Ph. +1.210.581.6030 Ph. +1.210.545.2900 Fax +1.210.545.2915 **info@us.niceforyou.com**

**Nice South Africa** 27 Davies Road

Malvern East Germiston Ph. +27.11.616.3222 Fax +27.11.622.1384 **info@co.za.niceforyou.com**

### **Nice Australia**

Victoria Business Park 2/453-455 Victoria Street Wetherill Park NSW 2164 Ph. +61.(0)2.96.04.25.70 Fax +61.(0)2.96.04.25.73 **info@au.niceforyou.com**

### **Middle East**

#### **Nice Middle East** Hamra Str. Omayad Bld. Damascus Syria Ph. +963.11.33.12.247 Fax +963.11.33.12.271 **info@me.niceforyou.com**